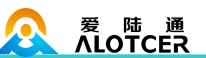

# AD2066 IP MODEM 使用手册

#### 适用机型**:**

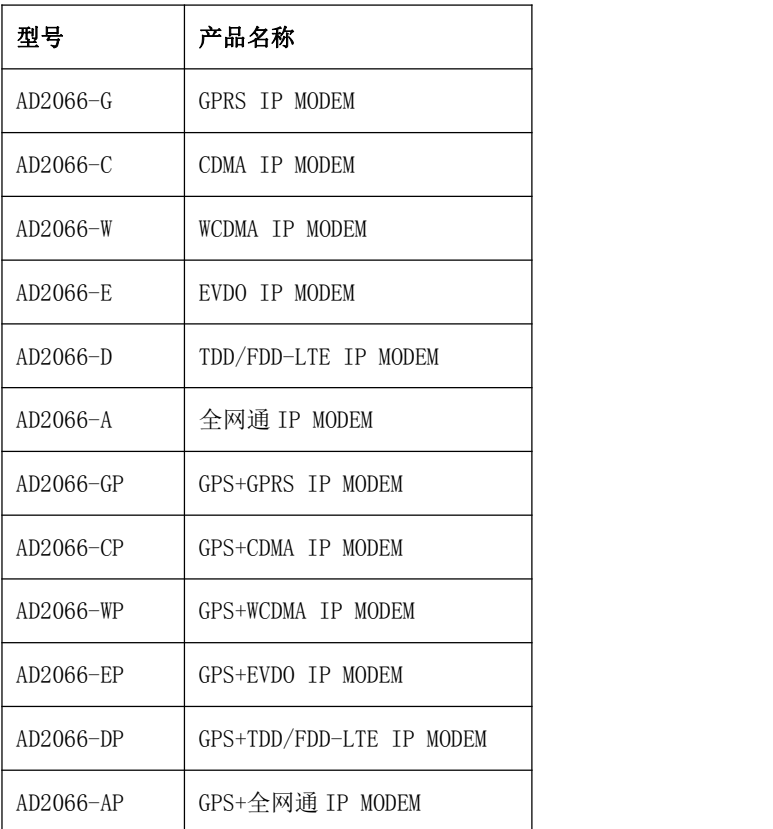

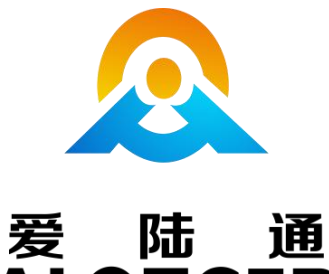

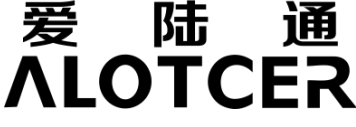

### 厦门爱陆通通信科技有限公司

- 热线: 400-808-5829
- 电话:0592-6195619
- 传真:0592-6195620
- 网址: [www.alotcer.com](http://www.alotcer.com)

地址:厦门市集美区杏北二路 146-148 号

热线: 400-808-5829 Tel: 0592-6195619 Fax: 0592-6195620 1/35 网址: [www.alotcer.com](http://www.alotcer.com) 地址:厦门市集美区杏北二路 146-148 号

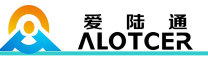

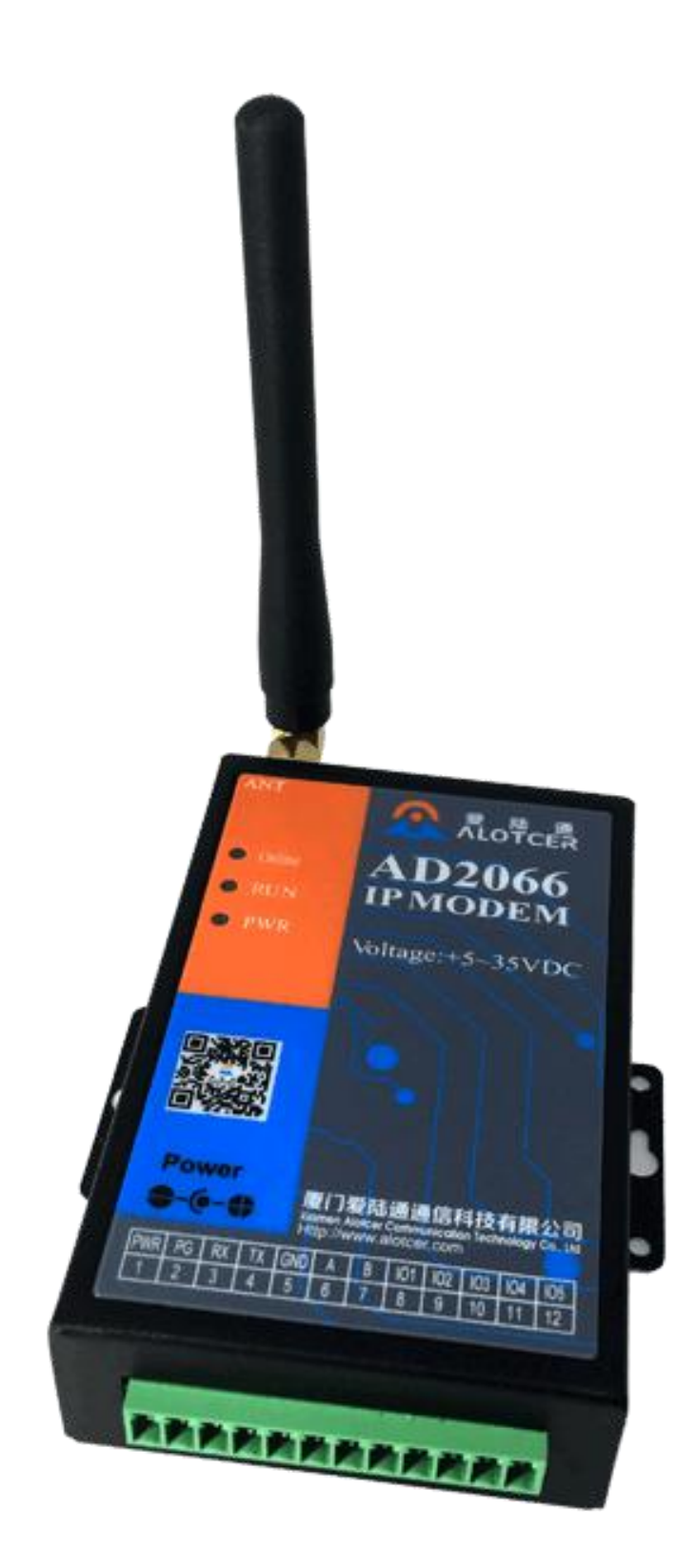

热线: 400-808-5829 Tel: 0592-6195619 Fax: 0592-6195620 2/35 网址: [www.alotcer.com](http://www.alotcer.com) 地址:厦门市集美区杏北二路 146-148 号

# <span id="page-2-0"></span>目录

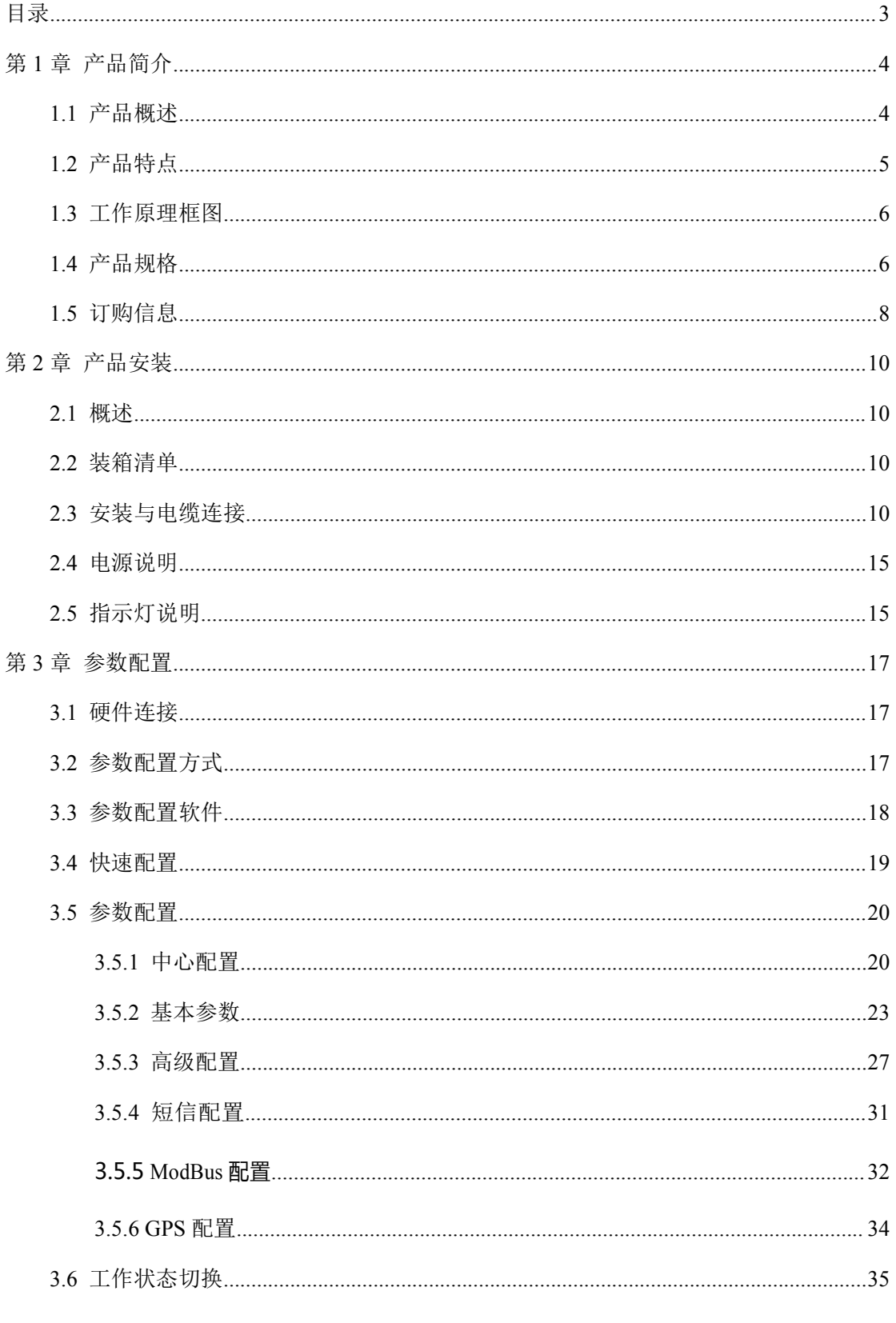

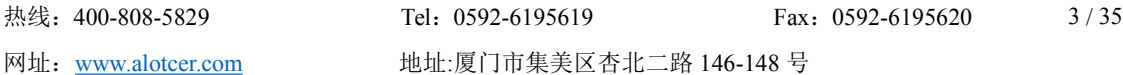

<span id="page-3-1"></span>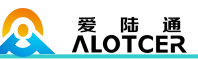

# <span id="page-3-0"></span>第1章 产品简介

### 1.1 产品概述

AD2066 IP MODEM 是基于 2G/3G/4G 技术开发的物联网无线数据传输终端。产品采 用高性能的工业级 32 位通信处理器和工业级无线模块,以嵌入式实时操作系统为软件支撑 平台,同时支持 RS232/RS485 (或 RS422)接口, 能直接与串口设备通信, 实现数据透明 传输;提供 5 路 I/O、2 路 RS232 串口通信(可选),可实现数字量输入输出、模拟量输入、 OC 输入输出等功能,满足工业现场通信的需求。

AD2066 IP MODEM 支持中国移动、中国联通、中国电信三大运营商的 2G (GPRS/ CDMA)、3G(WCDMA/HUUPA/HSPA+/CDMA 2000 1x EVDO)、4G(FDD-LTE/TDD-LTE) 网络,支持 GPS、北斗功能(可选),为用户提供便捷的无线广域网通信服务。

该产品已广泛应用于物联网产业链中的 M2M 行业,如电力、交通、邮政、热力、路灯、 油田、金融、快递、传媒、POS 自助终端、智能建筑、消防、环境保护、气象、农林、水 利、石化等领域。

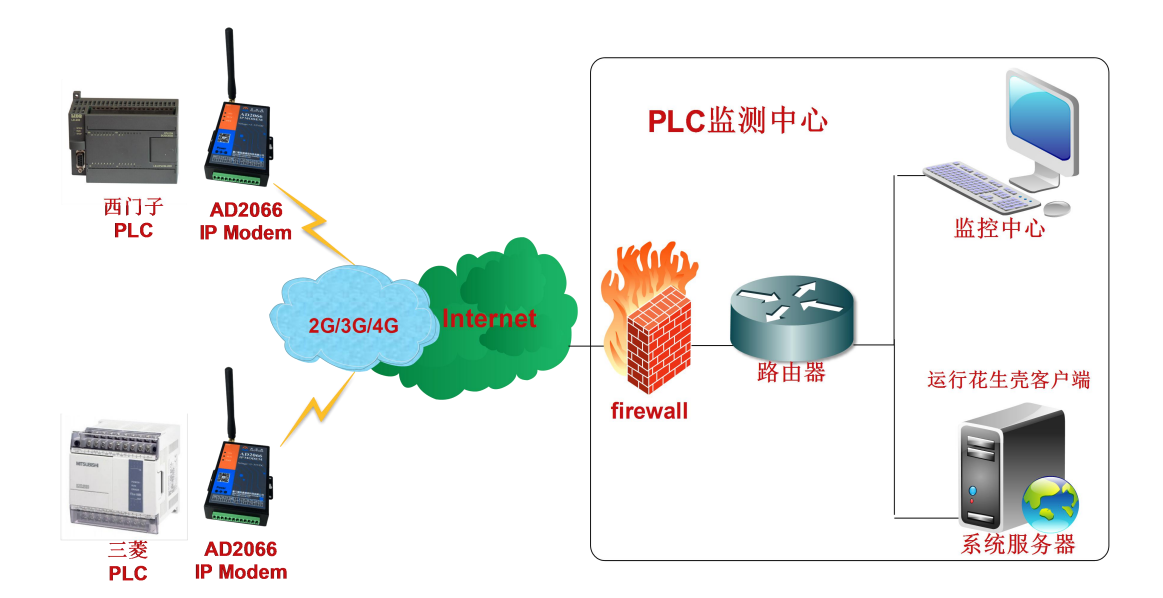

**IP MODEM** 应用拓扑图

# <span id="page-4-0"></span>1.2 产品特点

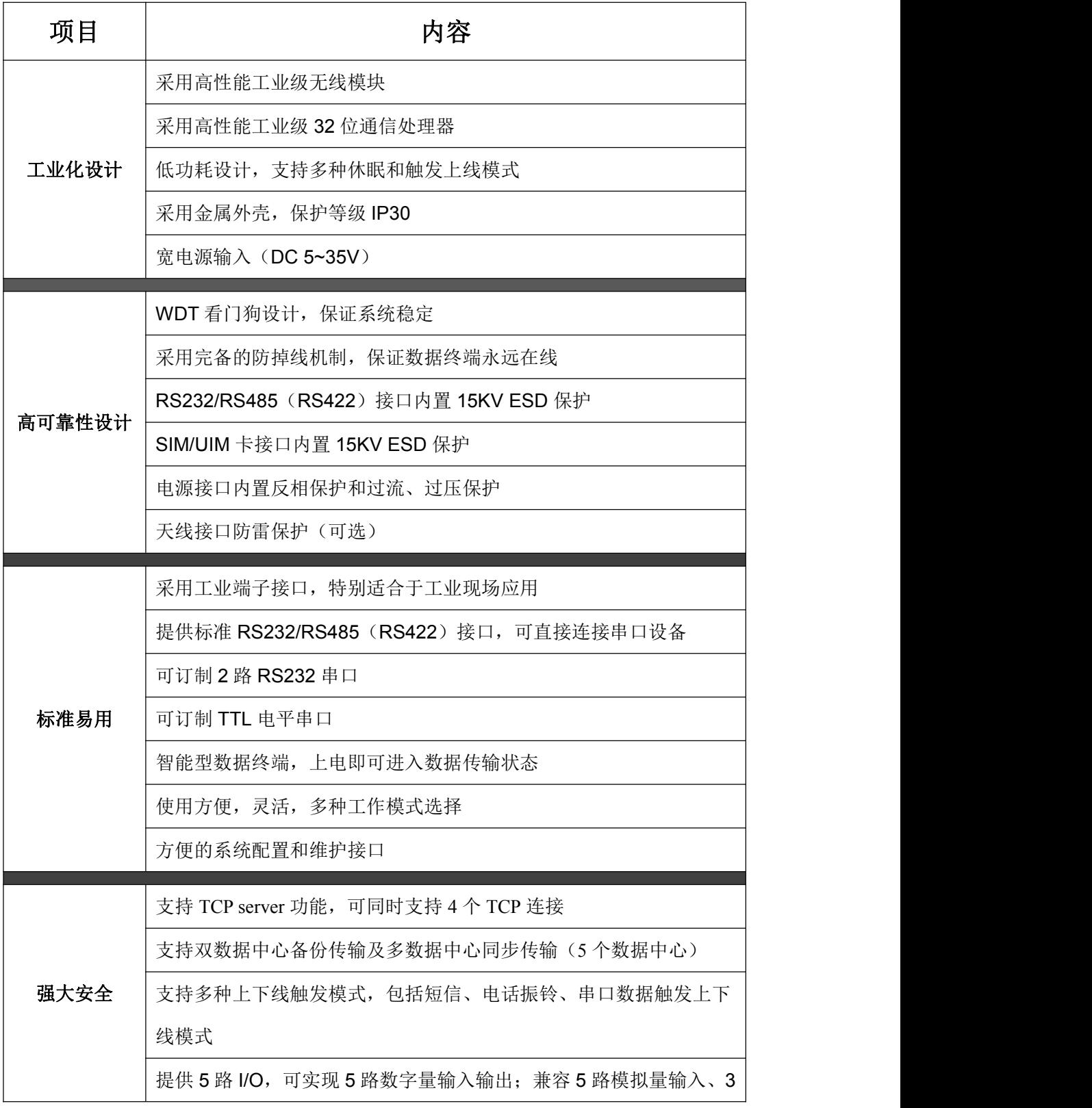

热线: 400-808-5829 Tel: 0592-6195619 Fax: 0592-6195620 5/35 网址:[www.alotcer.com](http://www.alotcer.com) 地址:厦门市集美区杏北二路 146-148 号

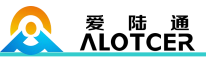

<span id="page-5-0"></span>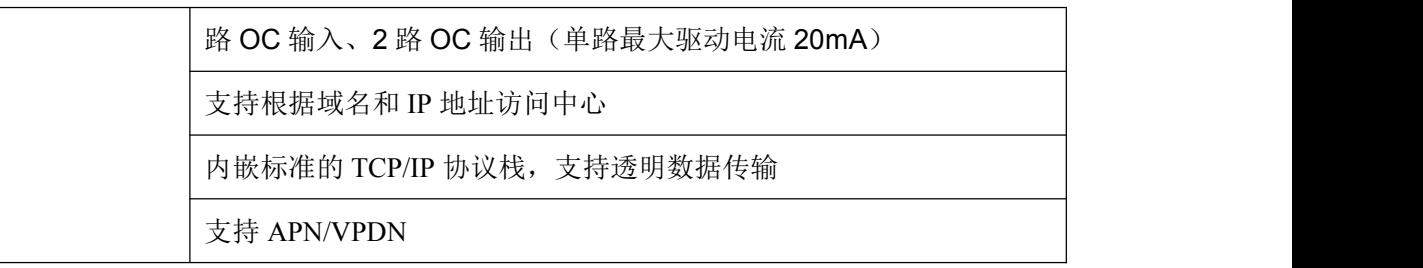

# 1.3 工作原理框图

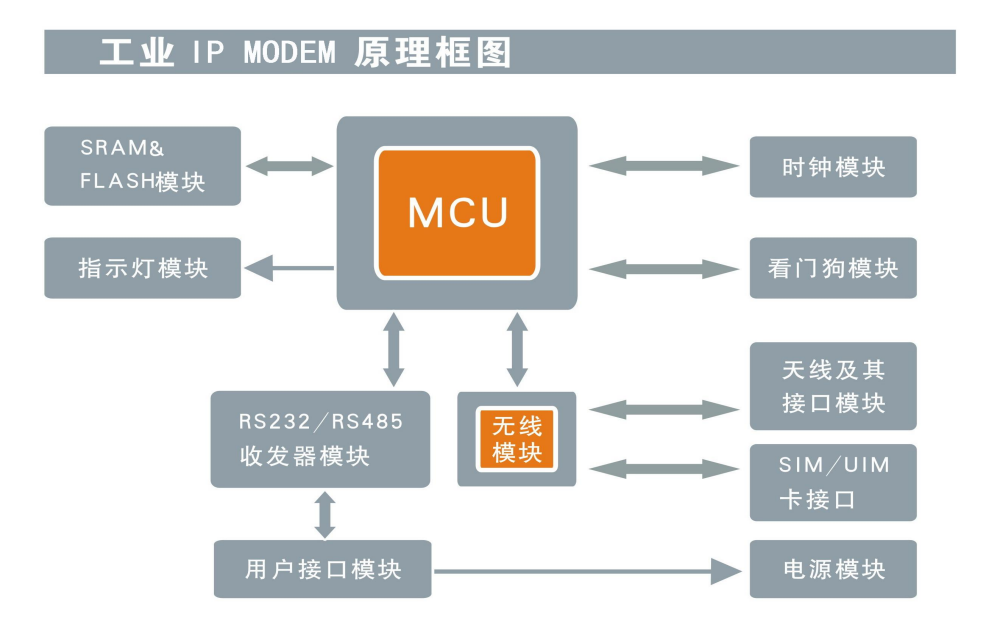

# 1.4 产品规格

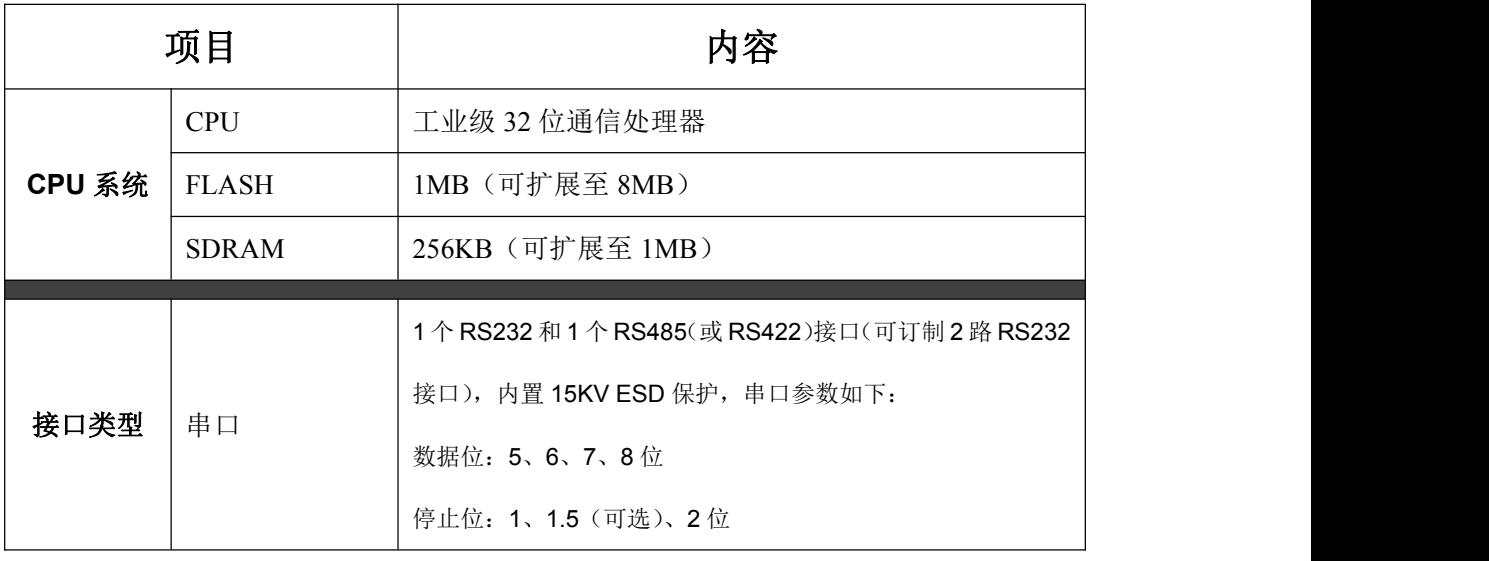

热线: 400-808-5829 Tel: 0592-6195619 Fax: 0592-6195620 6/35 网址: [www.alotcer.com](http://www.alotcer.com) 地址:厦门市集美区杏北二路 146-148 号

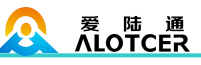

AD2066 IP MODEM 使用手册

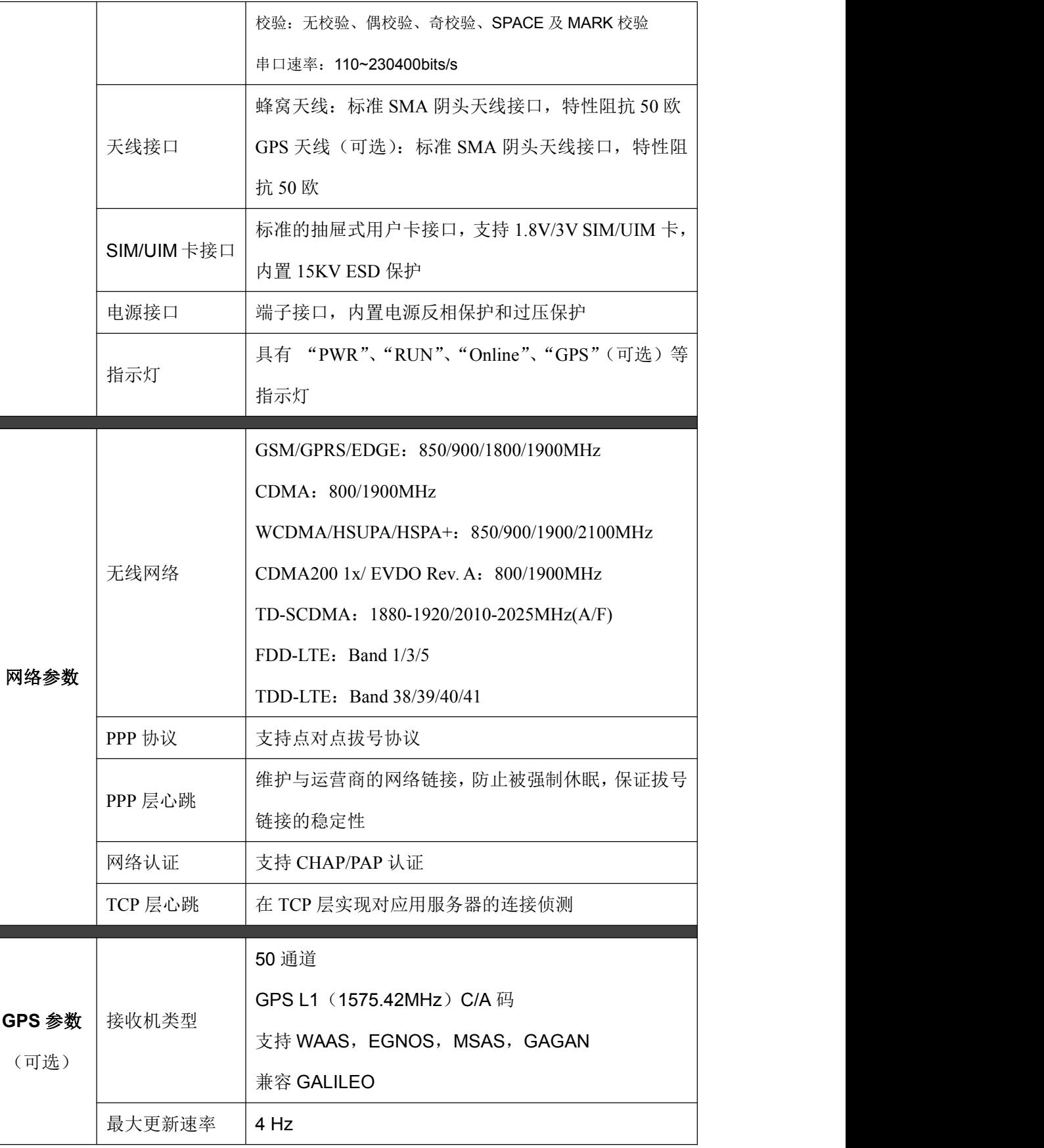

网址:[www.alotcer.com](http://www.alotcer.com) 地址:厦门市集美区杏北二路 146-148 号

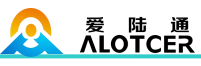

<span id="page-7-0"></span>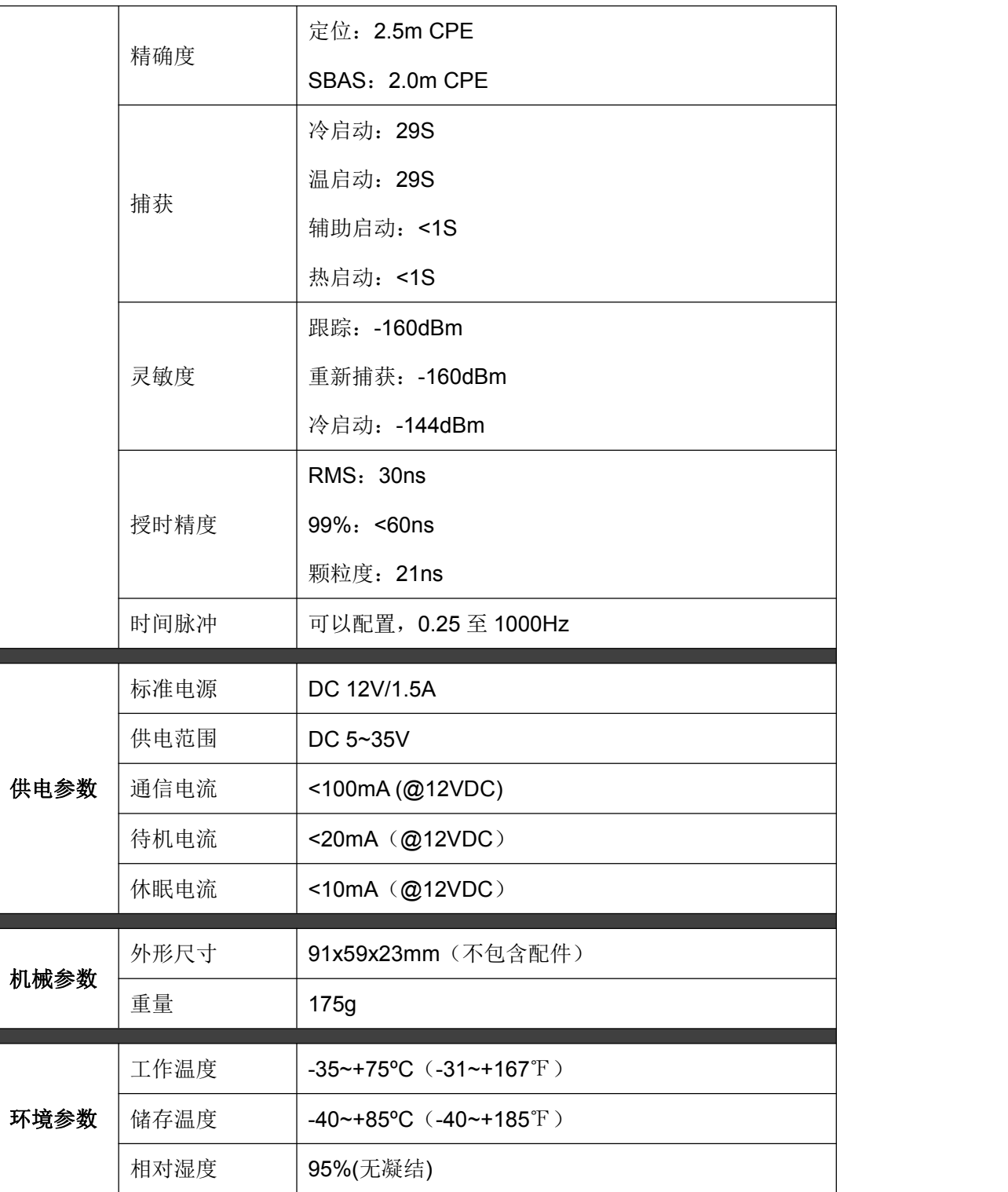

# 1.5 订购信息

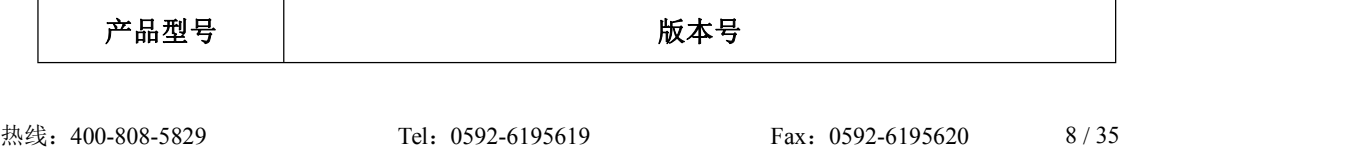

网址:[www.alotcer.com](http://www.alotcer.com) 地址:厦门市集美区杏北二路 146-148 号

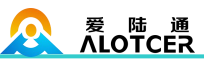

# AD2066 IP MODEM 使用手册

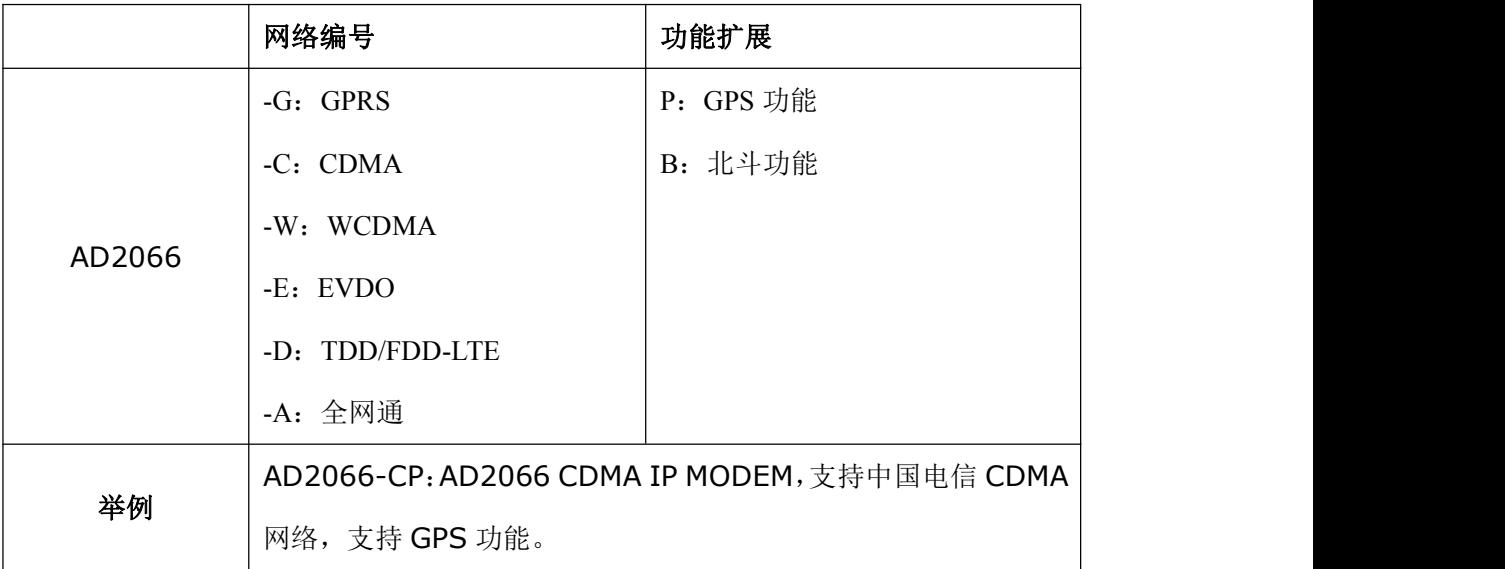

# <span id="page-9-0"></span>第2章 产品安装

### <span id="page-9-1"></span>2.1 概述

IP MODEM 必须正确安装方可达到设计的功能,通常设备的安装必须在本公司认可合 格的工程师指导下进行。

#### 注意事项:

#### 请不要带电安装 **IP MODEM**。

### 2.2 装箱清单

当您开箱时请保管好包装材料,以便日后需要转运时使用。清单如下:

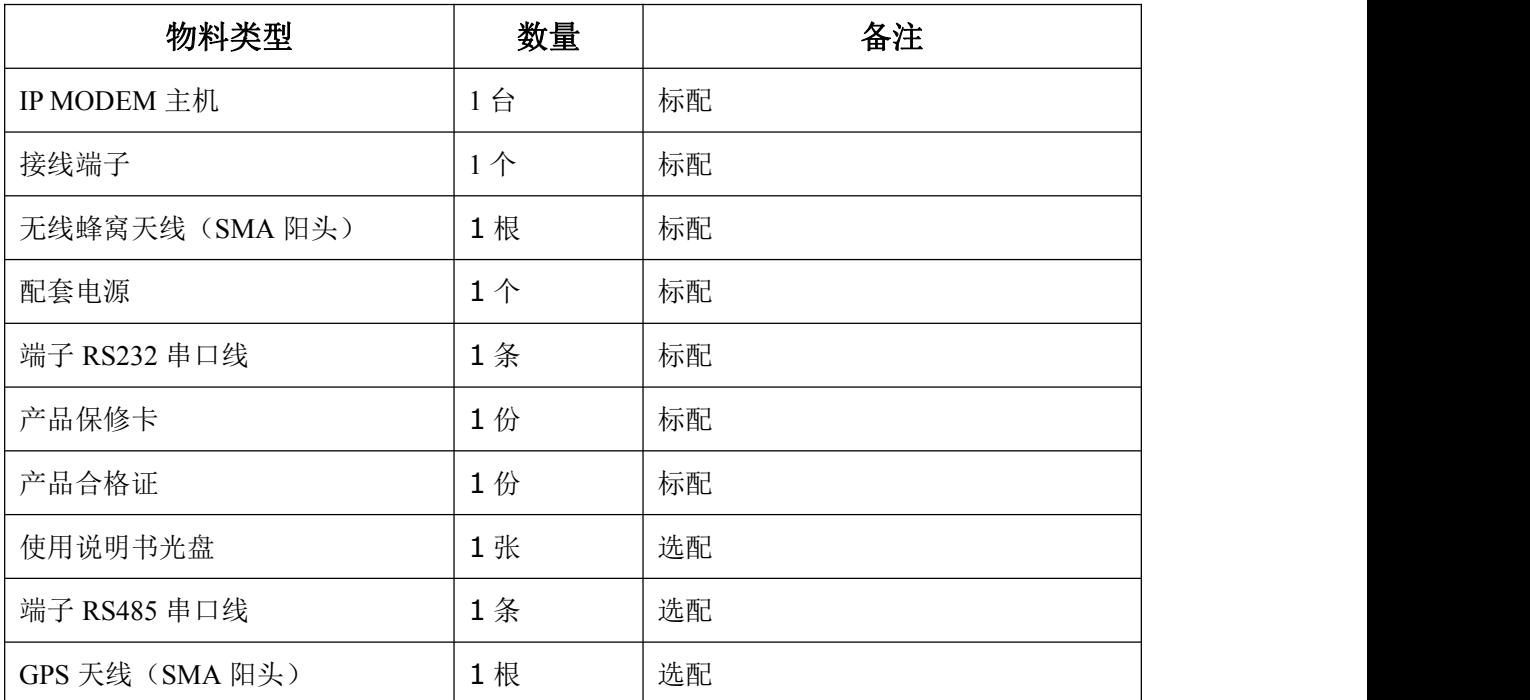

# 2.3 安装与电缆连接

外形尺寸(两边固定片不可拆卸): (单位:mm)

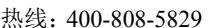

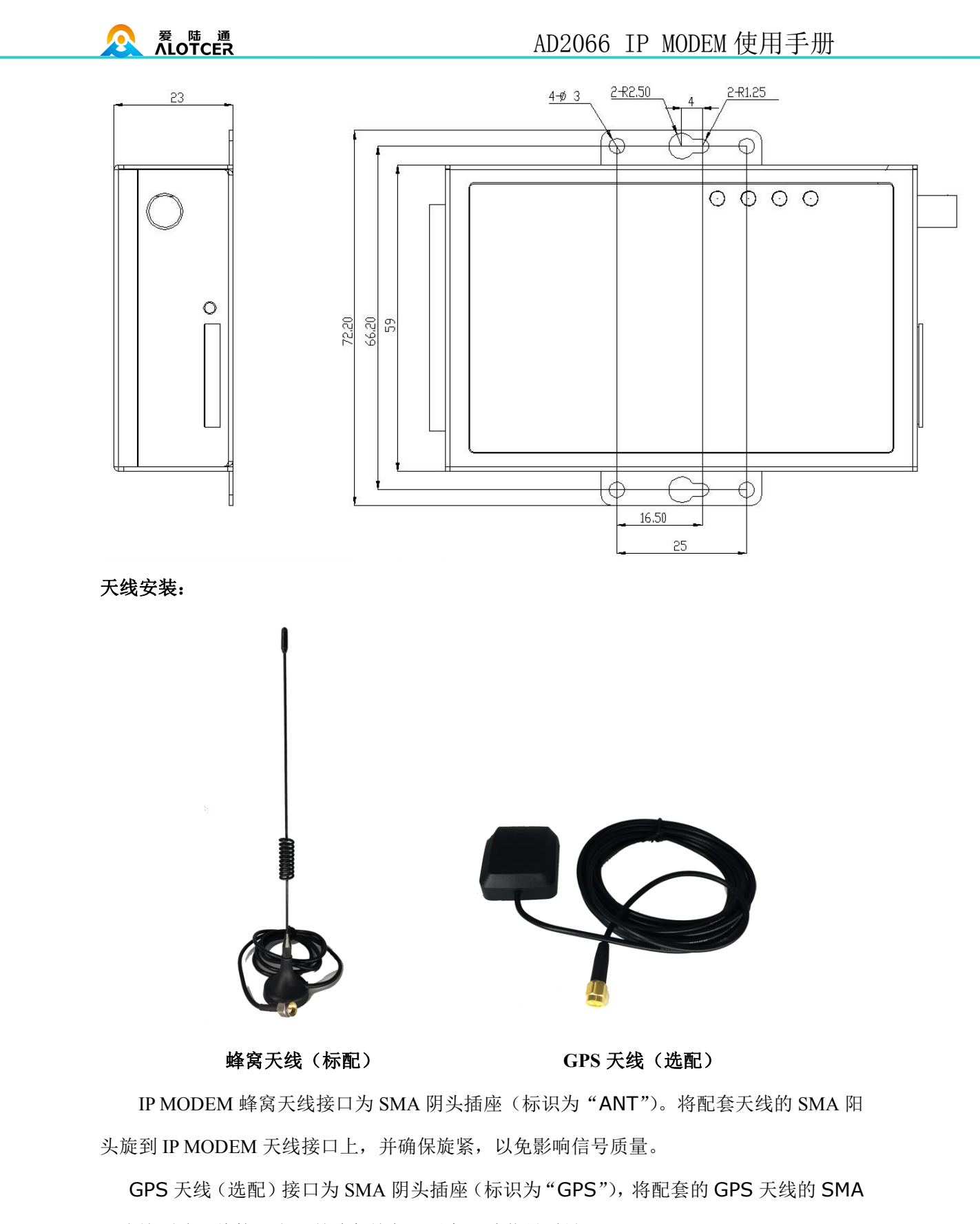

阳头旋到该天线接口上,并确保旋紧,以免影响信号质量。

注意: 无线蜂窝天线、和 GPS 天线不能接反, 否则设备无法工作。

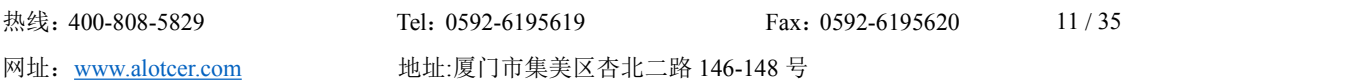

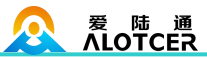

**SIM/UIM** 卡安装:

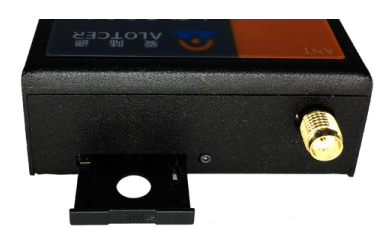

#### **SIM/UIM** 卡安装

安装或取出 SIM 卡时,先用尖状物插入 SIM 卡座右侧小圆点, SIM 卡套即可弹出。安 装 SIM 卡时,先将 SIM 卡放入卡套,并确保 SIM 卡的金属接触面朝外,再将 SIM 卡套插 入抽屉中,并确保插到位。

#### 端子接口信号定义说明:

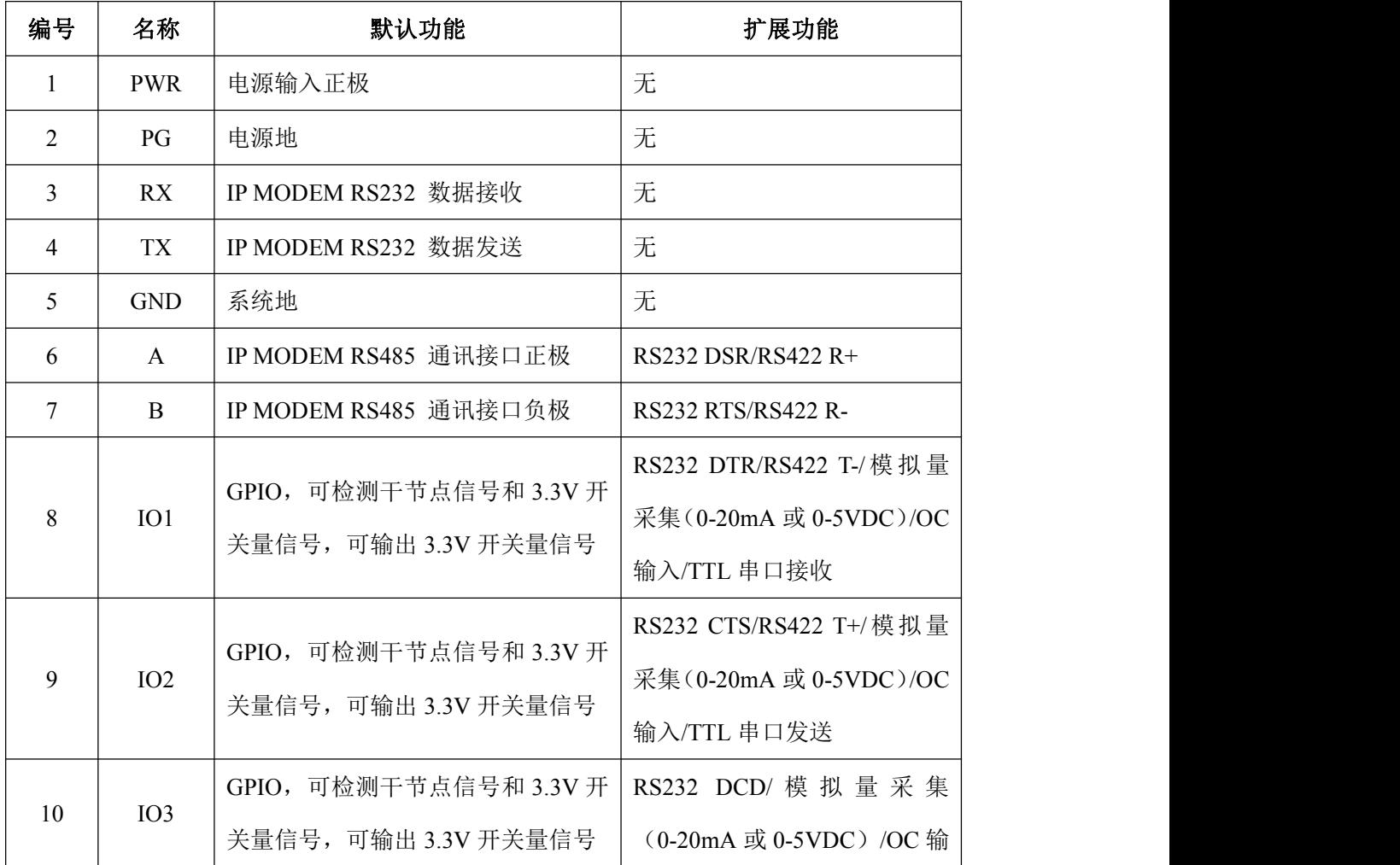

热线: 400-808-5829 Tel: 0592-6195619 Fax: 0592-6195620 12 / 35

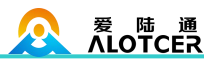

AD2066 IP MODEM 使用手册

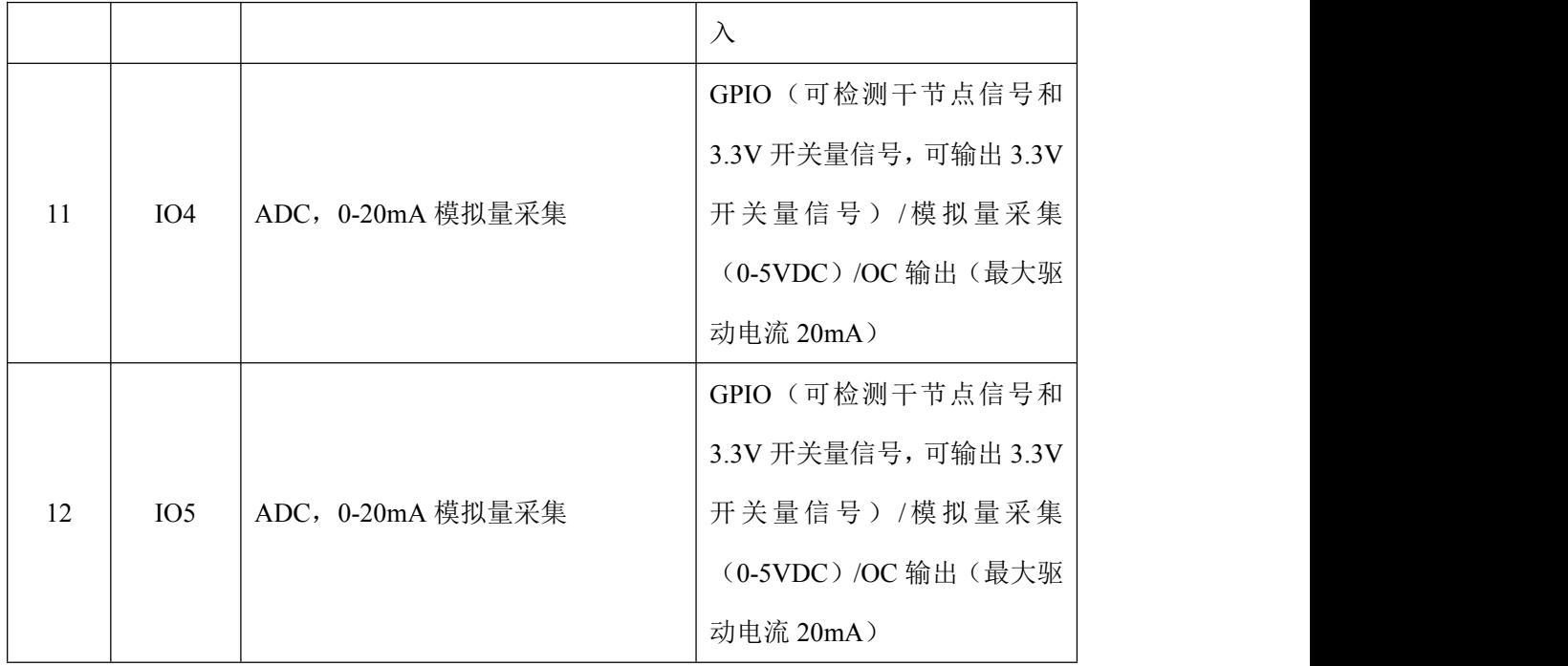

安装电缆:

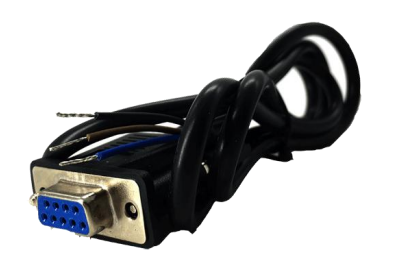

**RS232** 串口线(标配) **RS485** 串口线(选配)

IP MODEM 数据接口采用工业级端子接口。建议使用的电源线材和数据线材为 28-16AWG。标配电源和数据线说明如下:

电源(输出 12VDC/0.5A):

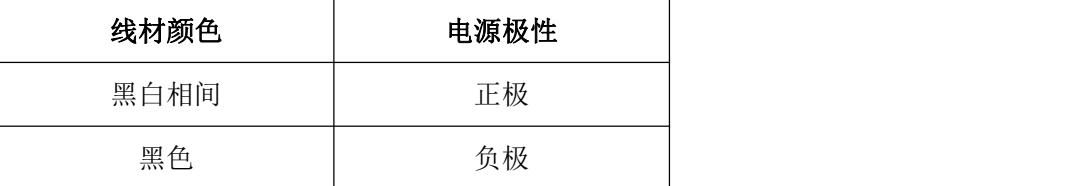

RS232 线(一端为 DB9 母头):

热线: 400-808-5829 Tel: 0592-6195619 Fax: 0592-6195620 13/35 网址:[www.alotcer.com](http://www.alotcer.com) 地址:厦门市集美区杏北二路 146-148 号

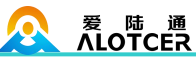

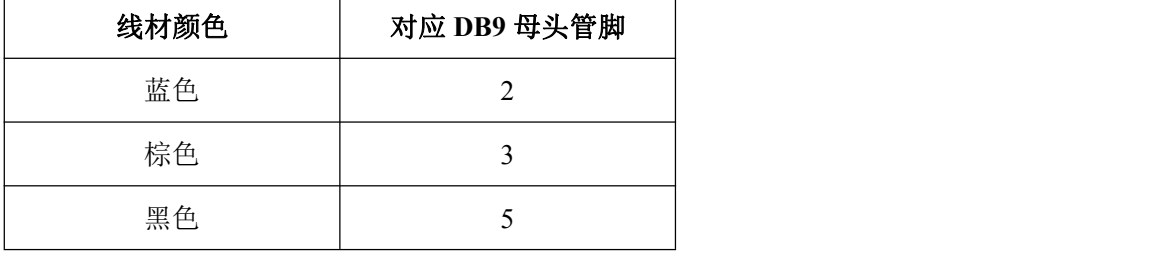

RS485 线(可选):

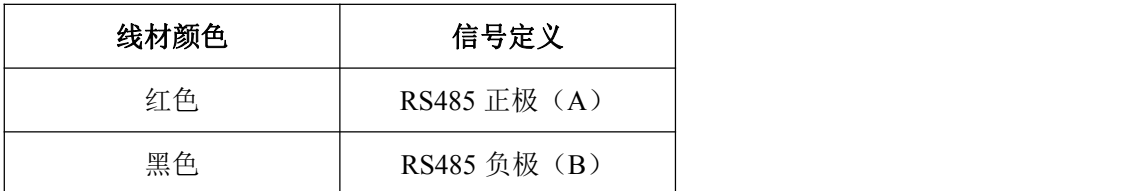

IP MODEM 电缆连接线序如下图。

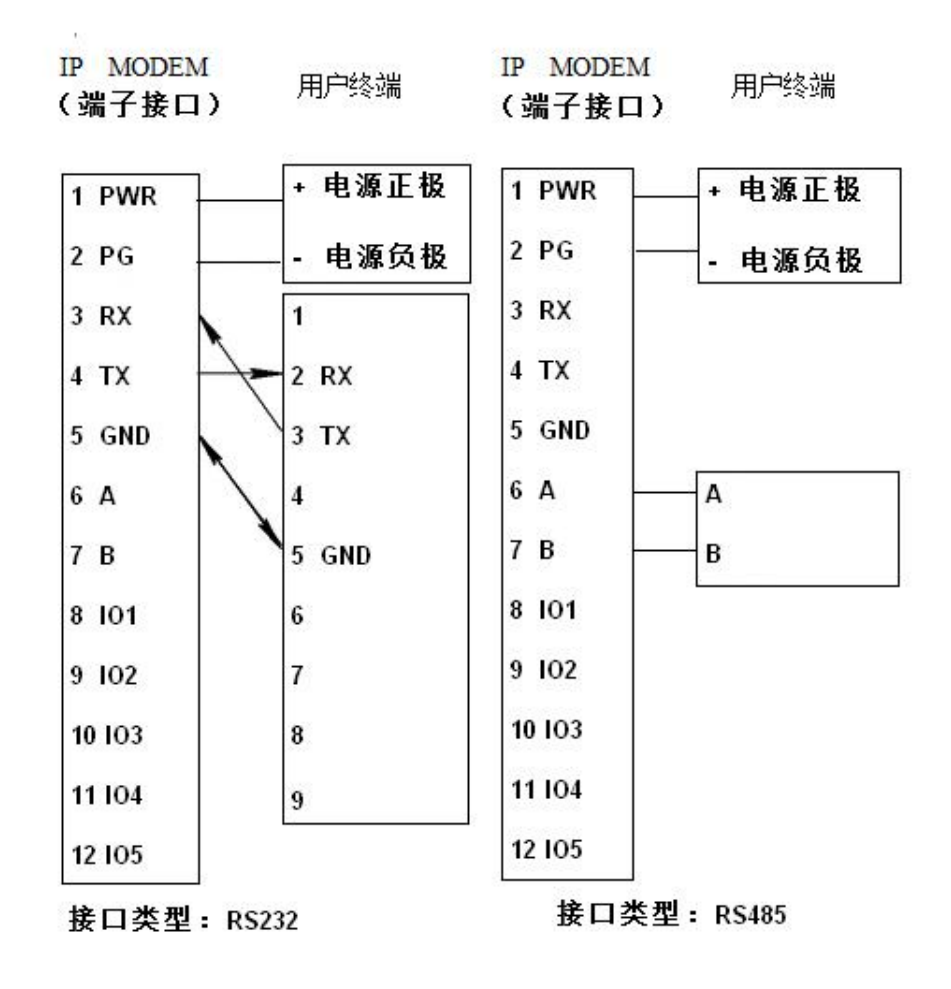

热线: 400-808-5829 Tel: 0592-6195619 Fax: 0592-6195620 14/35 网址:[www.alotcer.com](http://www.alotcer.com) 地址:厦门市集美区杏北二路 146-148 号

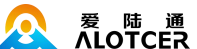

### <span id="page-14-0"></span>2.4 电源说明

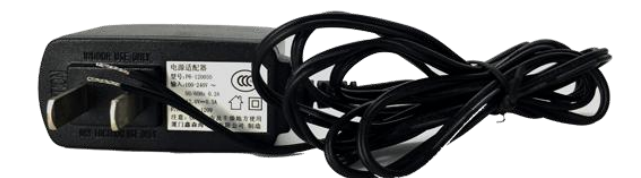

#### 电源适配器(标配)

IP MODEM 通常应用于复杂的外部环境。为了适应复杂的应用环境,提高系统的工作 稳定性,IP MODEM 采用了先进的电源技术。用户可采用标准配置的 12VDC/500mA 电源 适配器给 IP MODEM 供电, 也可以直接用直流 5~35VDC 电源给 IP MODEM 供电。当用户 采用外加电源给 IP MODEM 供电时,必须保证电源的稳定性(纹波小于 300mV,并确保瞬 间电压不超过 35V),并保证电源功率大于 4W 以上。

推荐使用标配的 12VDC/500mA 电源。

# 2.5 指示灯说明

IP MODEM 提供"Power"、"RUN"、"Online"、"GPS"(选配) 指示灯。指示状态如  $\overline{\Gamma}$ :

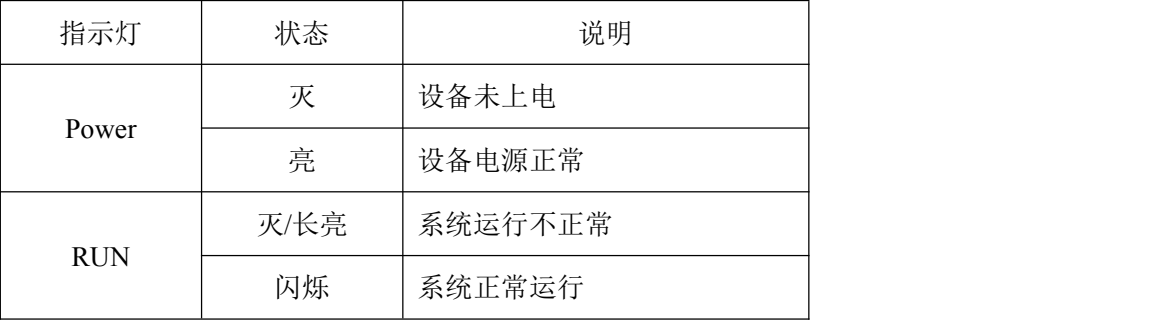

热线: 400-808-5829 Tel: 0592-6195619 Fax: 0592-6195620 15/35 网址:[www.alotcer.com](http://www.alotcer.com) 地址:厦门市集美区杏北二路 146-148 号

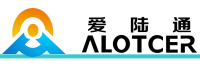

# AD2066 IP MODEM 使用手册

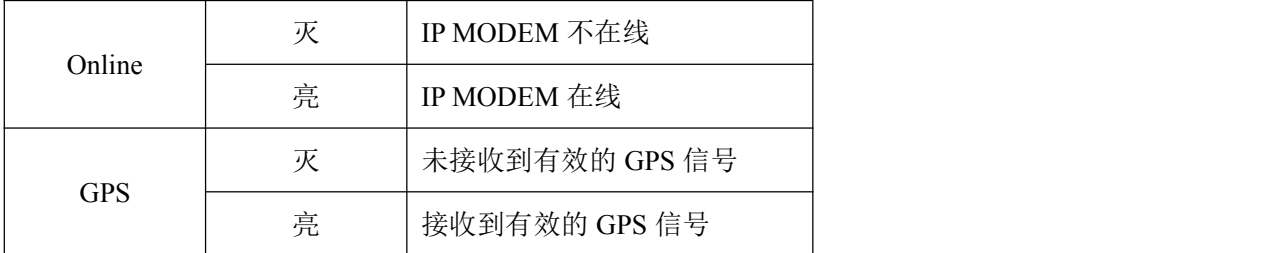

热线: 400-808-5829 Tel: 0592-6195619 Fax: 0592-6195620 16/35 网址:[www.alotcer.com](http://www.alotcer.com) 地址:厦门市集美区杏北二路 146-148 号

# <span id="page-16-0"></span>第 3 章 参数配置

### <span id="page-16-1"></span>3.1 硬件连接

在对数传终端进行配置前,需要通过标配的 RS232 串口线或通过 RS232-485 转换器把 数传终端和 PC 连接起来, 如下图:

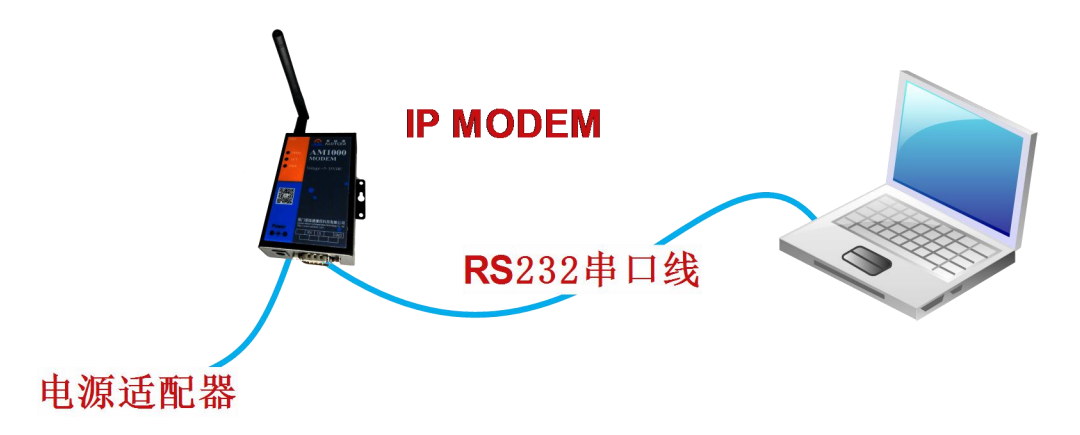

### 3.2 参数配置方式

数传终端的参数配置方式有两种:

通过配套的配置软件:所有的配置都通过软件界面的相应条目进行配置,这种配置方式适合 于用户方便用 PC 机进行配置的情况。

通过对应的 AT 命令的方式进行配置(以下简称 AT 命令): 在这种配置方式下, 用户只需 要有串口通信的程序就可以配置数传终端的所有的参数,比如 WINDOWS 下的超级终端, LINUX 下的 minicom,putty 等, 或者直接由用户的单片机系统对设备进行配置。

注: カランド アイストリック しょうかい しんこうかい しんこうかい こうしゅう しんこうかい しんこうかい しんこうかい しんこうかい しんこうかい しんこうかい しんこうかい

在运用对应的 AT 命令对数传终端进行配置前需要让数传终端进入配置状态,请联系技 术人员获取进入配置的步骤。

每条扩展 AT 命令都应以回车符做为结束。

# <span id="page-17-0"></span>3.3 参数配置软件

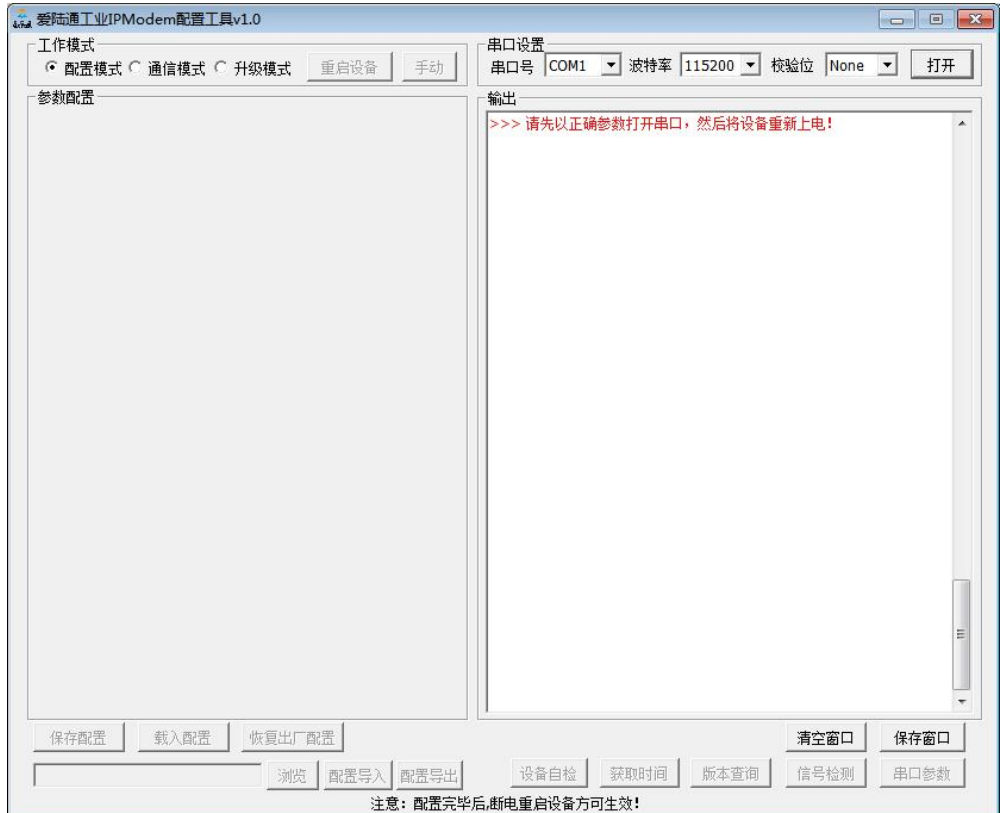

设备与电脑连接好以后,运行配置工具选择电脑相应有效的 COM 口,选择 115200 波 特率校、验位为 N(系统内部固定, 其他设置无效), 然后打开串口, 在输出信息栏内会给 出提示信息:

串口(COM)已打开,请重新上电设备,正在等待设备上电后进入配置状态...,此时请给 设备重新上电。

# 爱<br>ALOTCER

# AD2066 IP MODEM 使用手册

<span id="page-18-0"></span>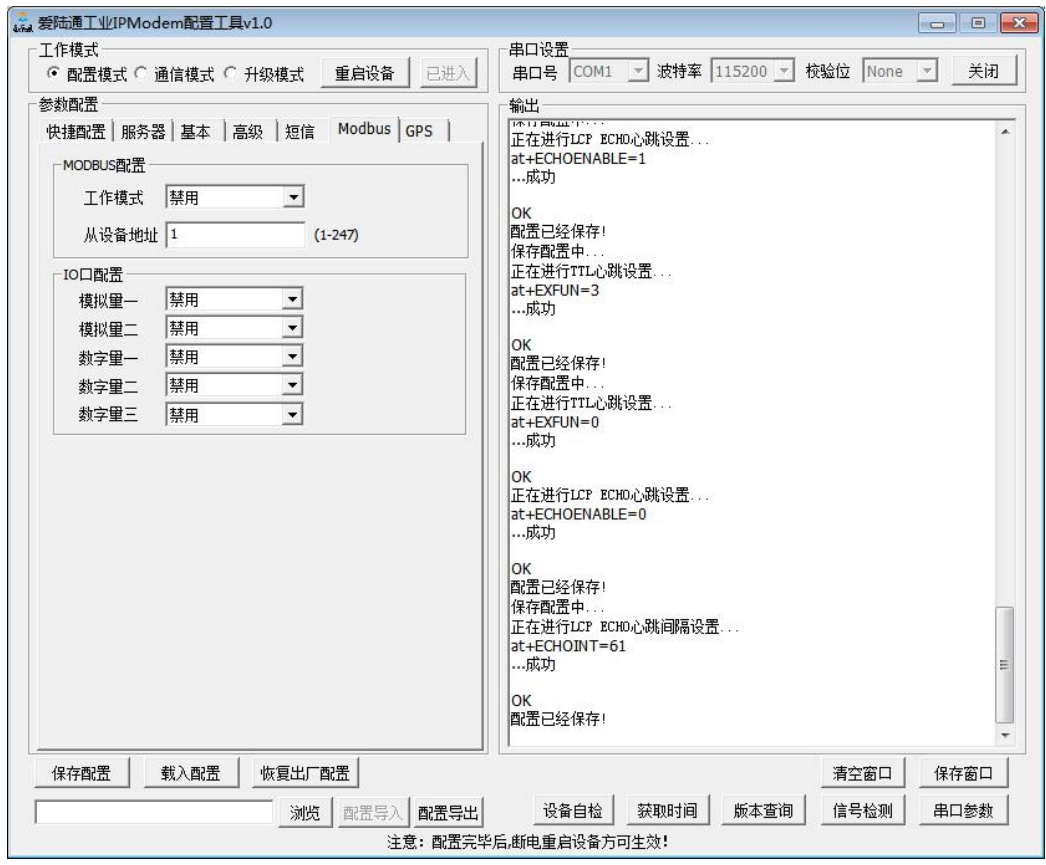

设备重新上电后数传终端进入配置状态且会自动载入设备中的当前配置参数,并显示在 左边的信息输出框中,然后可以进行相应的参数配置了。

# 3.4 快速配置

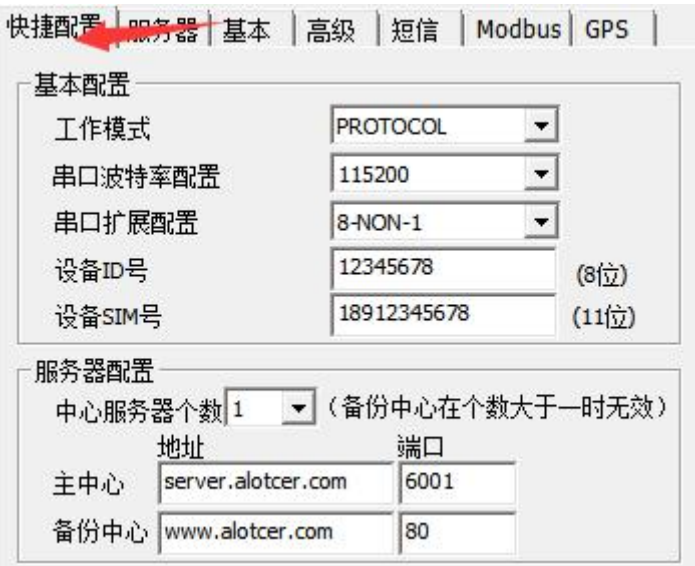

工作模式:选择设备的通信协议模式,默认为 PROTOCOL;

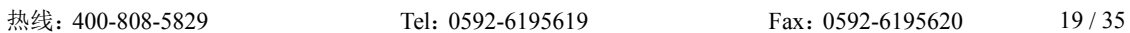

<span id="page-19-1"></span><span id="page-19-0"></span>串口波特率:设置串口波特率和下接终端设备参数一致;

串口扩展配置:设置扩展配置和下接终端设备参数一致;

设备 ID 号: 每台设备需要设置唯一 ID 后来区分和识别;

设备 SIM 号: 插入设备的 SIM 卡号码, 此项可以不设保持默认, 不影响实际使用;

中心服务器个数: 数据要发送到服务器的数量, 一般情况为 1;

主中心:数据指定发送的服务器地址和端口,如果无固定 IP 地址可用动态域名解析;

备份中心:在主服务器网络不通的情况下设备会去连接备份中心,如没有备份中心需与 主中心设置参数保持一致,否则会影响使用效果;

时间配置: 更新设备 RTC 时间:

测试条件: 首先要知道数据中心的 IP 地址, 直接在百度上搜索"IP 地址查询"即可, 然后要在确定中心 DEMO 软件的监听端口例如 9100,此时需在中心路由上做端口映射将 9100 端口指向测试电脑的内网 IP 地址,最后准备一个串口调试助手小软件进行数据收发。

快速操作:工作模式默认为 PROTOCOL 模式, 即 TCP 带注册包模式, 测试阶段连接 配套的 DEMO 中心软件,因此保持默认无需配置。串口波特率和扩展参数配置成和所要连 接的串口设备参数一致即可,默认为 115200,8N1。设备 ID 号为设备唯一标识如果有多台同 时使用需设置,SIM 卡号一般情况下可以不用配置。然后配置主备中心地址端口,通常只要 有一个数据中心即可,因此主备中心需配置成一样,无论单中心还是多中心都支持动态域名 解析来解决无固定 IP 的情况,配置好后关闭配置软件然后给设备重新上电即可实现无线数 据收发。

### 3.5 参数配置

#### **3.5.1** 中心配置

#### **3.5.1.1** 服务器地址和端口

热线: 400-808-5829 Tel: 0592-6195619 Fax: 0592-6195620 20 / 35 主副中心备份:当数传终端上线以后,首先去连接主中心,如果连接成功数传终端将和 主中心进行数据通信,否则数传终端会尝试连接副中心进行数据通信,如果没有副中心的话,

网址:[www.alotcer.com](http://www.alotcer.com) 地址:厦门市集美区杏北二路 146-148 号

请把副中心和主中心配置成相同的值。

多中心的模式:数传终端最多可以支持到同时和 5 个中心进行数据通信,在这种模式下, 数传终端上线后会尝试与配置的多个数据中心建立连接,并进行数据通信。

```
中心服务器个数 1 ▼ (备份中心在个数大于一时无效)
```
当中心服务器数目为 1 时数传终端将工作于主副中心备份的方式,此时主中心和备份中 心配置生效。

当中心数目大于 1 时数传终端将工作于多中心的方式,此时备份中心无效,主中心和中 心 1~4 有效。

对应于此条配置的扩展 AT 命令为:

AT+SVRCNT=xxx x 为服务器数目范围为 1~5

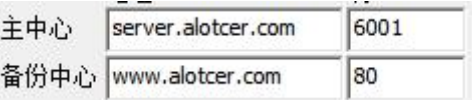

主中心地址,端口:主中心服务器的 IP 地址或者域名,端口建议设置在 1024 以上。

主中心的 IP 或者域名的扩展 AT 命令为:

AT+IPAD=xxx xxx 为主中心的域名或者 IP 地址

主中心端口的扩展 AT 命令为:

AT+PORT=xxx xxx 为主中心的端口号

备份中心地址,端口:备份中心服务器的 IP 地址或者域名。

备份中心的 IP 或者域名的扩展 AT 命令为:

AT+IPSEC=xxx xxx 为备份中心的域名或者 IP 地址

备份中心端口的扩展 AT 命令为:

AT+PTSEC=xxx xxx 为备份中心的端口号

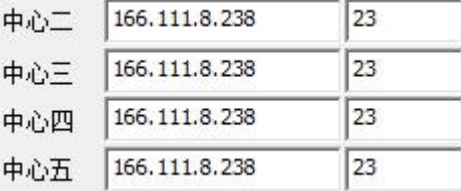

多中心服务器配置:当服务器数目大于 1 时多中心配置有效。比如,设置服务器数目为 3,此时主中心,中心 2,中心 3 对应于 3 个用于通信的数据服务中心。

中心 2~5 的 IP 或者域名的扩展 AT 命令为:

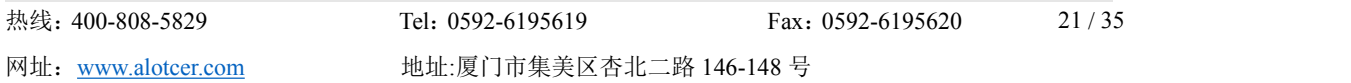

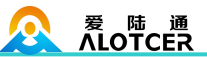

AT+IPADn=xxx n 为 1~4 分别对应中心 2 到中心 5

xxx 为中心的域名或者 IP 地址

中心 2~5 端口的扩展 AT 命令为:

AT+PORTn=xxx n 为 1~4 分别对应中心 2 到中心 5

xxx 为中心的端口号

例如: ファイル アイスト しゅうしょう しんしょう しんしゅう しょうしょう

设置中心 3 的 IP 为 166.111.8.238 端口 5001 的扩展 AT 命令为:

```
AT+IPAD2=166.111.8.238
```
AT+PORT2=5001

### **3.5.1.2** 域名解析**(DNS)**参数

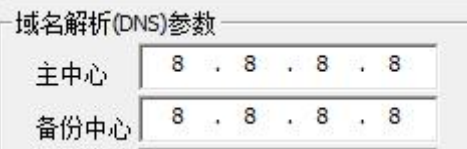

主中心, 备份中心域名服务器: 当数据服务中心采用域名的时候, 需要 DNS 服务器来 解析域名对应的 IP 地址。数据服务中心的数量为 1 时主中心,备份中心域名服务器分别用 于解析主中心,备份中心域名对应的 IP 地址。

中心域名服务器对应的扩展 AT 命令为:

AT+DNSSVR=aaa.bbb.ccc.ddd aaa.bbb.ccc.ddd为DNS服务器的IP 地址(必须是 IP 地址)。

备份中心域名服务器对应的扩展 AT 命令为:

AT+DNSSV2=aaa.bbb.ccc.ddd aaa.bbb.ccc.ddd 为备份 DNS 服务器 的 IP 地址(必须是 IP 地址)。

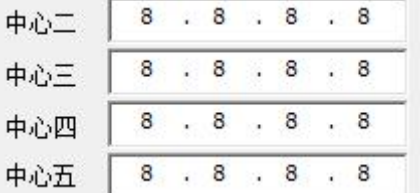

中心 **2~5** 域名服务器:当数传终端配置成多中心的时候,如果中心采用域名,中心 2~5 域名服务器分别用于解析中心 2~5 域名对应的 IP 地址。

中心 2~5 域名服务器配置的扩展 AT 命令为:

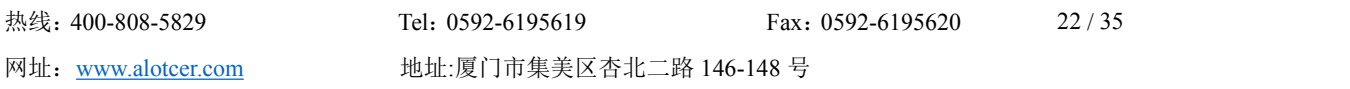

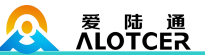

<span id="page-22-0"></span>AT+DNSSVRn=aaa.bbb.ccc.ddd n 为 1~4 分别对应于中心 2~5 的 域名服务器

aaa.bbb.ccc.ddd为DNS服务器的IP

地址(必须是 IP 地址)。

#### **3.5.2** 基本参数

#### **3.5.2.1** 网络参数

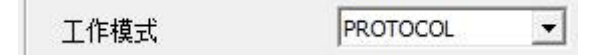

数传终端工作模式:针对不同的客户需求数传终端可以配置成多种协议模式:

**APRO**:心跳包采用 TCP 协议,数据通信也采用 TCP 协议,心跳包和数据通信采用同 一个 TCP 连接。

**MODEM**:数传终端工作于普通的 GPRS MODEM 工作方式,此模式下,数传终端可 用于短信,CSD 和拨号上网。

**TCP**:用户自定义注册包和心跳包,注册包、心跳包和数据通信都采用 TCP 协议。如 果注册包和心跳包为空,则为透明 TCP 传输。

**UDP**: 透明 UDP 传输。

**HUDPDTCP**:心跳包采用 UDP 协议,注册包与数据通信采用 TCP 协议。

**HUDPDTCPLONG**:心跳包采用 UDP 协议,注册包与数据通信采用 TCP 协议,通过 数传终端内嵌的应用协议一次最大可传输 8192 字节数据。

**TCPLONG**:心跳包数据通信都通过 TCP 协议,数传终端内嵌的应用协议一次最大可 传输 8192 字节数据。

**UDPTTL**:可自定义 UDP 注册包和心跳包,且中心必须对应回复,否则设备会认为连 接无效。

**TCPSER**:作为 TCP 服务器端运行。

**UDPSER**:作为 UDP 服务器端运行。

**TELNT**:数传终端模拟一个 TELNET 客户端,用于与 TELNET 服务器交互。

**HPUDP**:UDP 协议数据包带协议封装,有具体的读取发送格式。

HPTCP: TCP 协议数据包带协议封装, 有具体的读取发送格式。

热线: 400-808-5829 Tel: 0592-6195619 Fax: 0592-6195620 23/35 网址:[www.alotcer.com](http://www.alotcer.com) 地址:厦门市集美区杏北二路 146-148 号

### 爱<br> **NLOTCER** AD2066 IP MODEM 使用手册 **ZPUDP**:UDP 协议数据包带协议封装,有具体的读取发送格式。 ZPTCP: TCP 协议数据包带协议封装, 有具体的读取发送格式。 对应的 AT 命令为: AT+MODE=xxxx xxxx 为上面列出的各种数传终端协议模式 。 禁用  $\left| \cdot \right|$ 自动返回主中心 自动返回主中心:设置是否自动返回主中心。在主副中心备份工作方式下,如果主中心 异常,数传终端会自动连接到备份中心,如果设置此项为 1,数传终端会定期检测主中心是否 工作正常,如果正常它会自动切换回主中心,并断开与备份中心的连接,如果此项设置为 0,

数传终端不会检测主中心是否恢复正常工作。

注:此项只在数传终端工作在主副中心备份方式下有效。

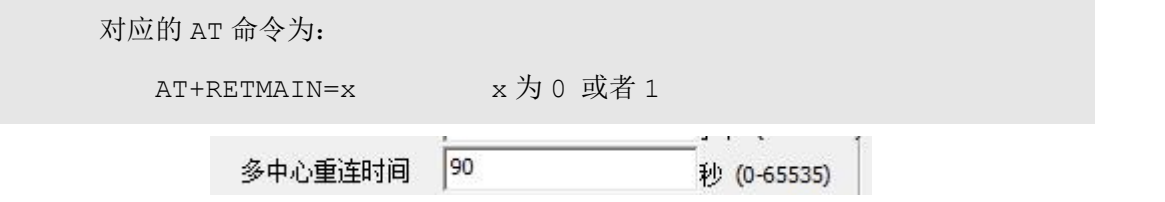

多中心重连时间:此项设置只有在中心服务器数量大于 1 的情况下生效。对应中心断开 后,重新连接此中心的时间。

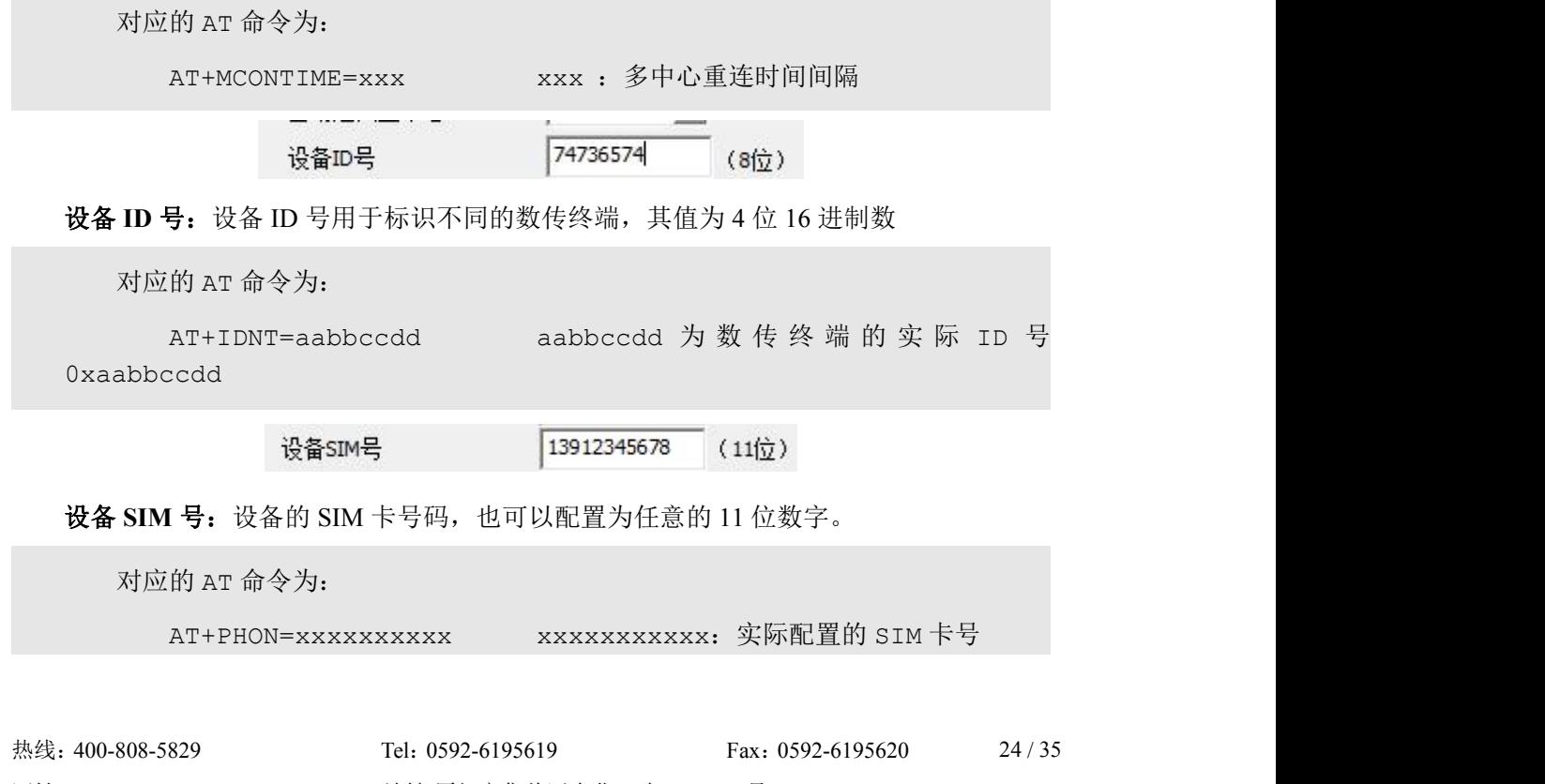

网址:[www.alotcer.com](http://www.alotcer.com) 地址:厦门市集美区杏北二路 146-148 号

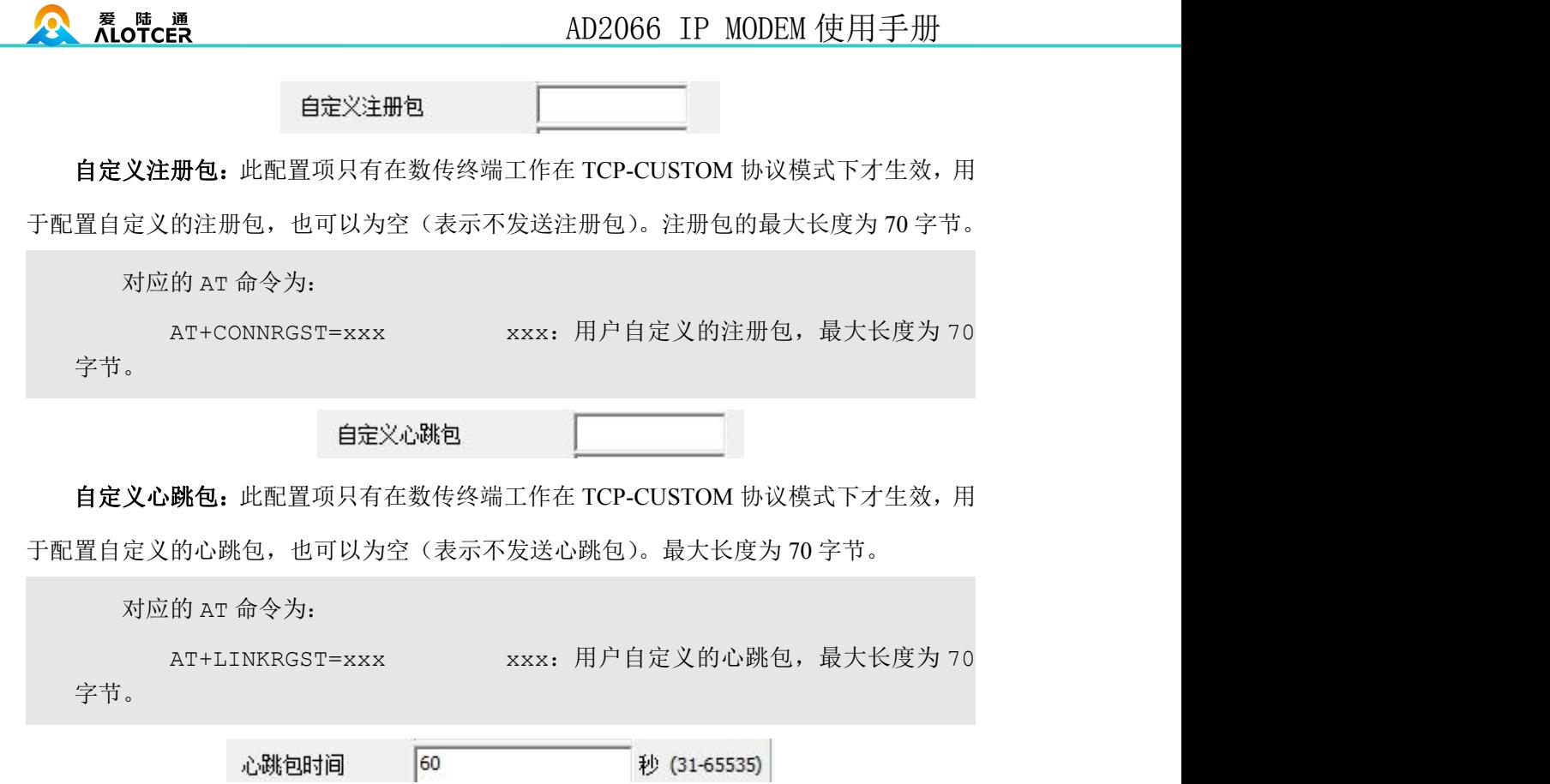

心跳包时间:维持链路的心跳时间间隔(单位为秒),关联所有有心跳包的工作模式。 如果工作模式是 TCP 连接建议设置 60 秒, 如果是 UDP 连接建议设置 31 秒。

对应的 AT 命令为:

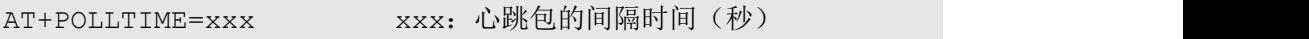

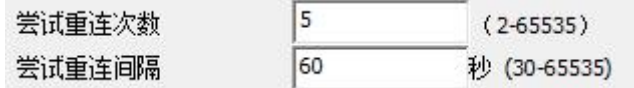

重连设置**:**在实际应用中,如果由于中心服务器异常或者关闭服务器,导致数传终端始 终无法建立连接, 数传终端为了确保永远在线而不断地尝试建立连接,这样就产生不必要 的流量,通过设置这两项可以防止不必要的流量浪费,在数传终端连接设定的尝试次数后, 如果仍旧不能成功建立连接,数传终端将进入休眠状态,休眠时间为设定的 "重连任务之间 的间隔"。在休眠时间到了以后,数传终端将再次尝试建立连接。在多中心和主备中心配置 下都生效。

热线: 400-808-5829 Tel: 0592-6195619 Fax: 0592-6195620 25/35 网址:[www.alotcer.com](http://www.alotcer.com) 地址:厦门市集美区杏北二路 146-148 号 重连时尝试次数对应的 AT 命令为: AT+RETRY=xxx xxx:尝试连接的次数 重连任务之间的间隔对应的 AT 命令为:

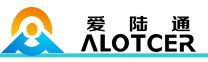

# **AD2066 IP MODEM** 使用手册

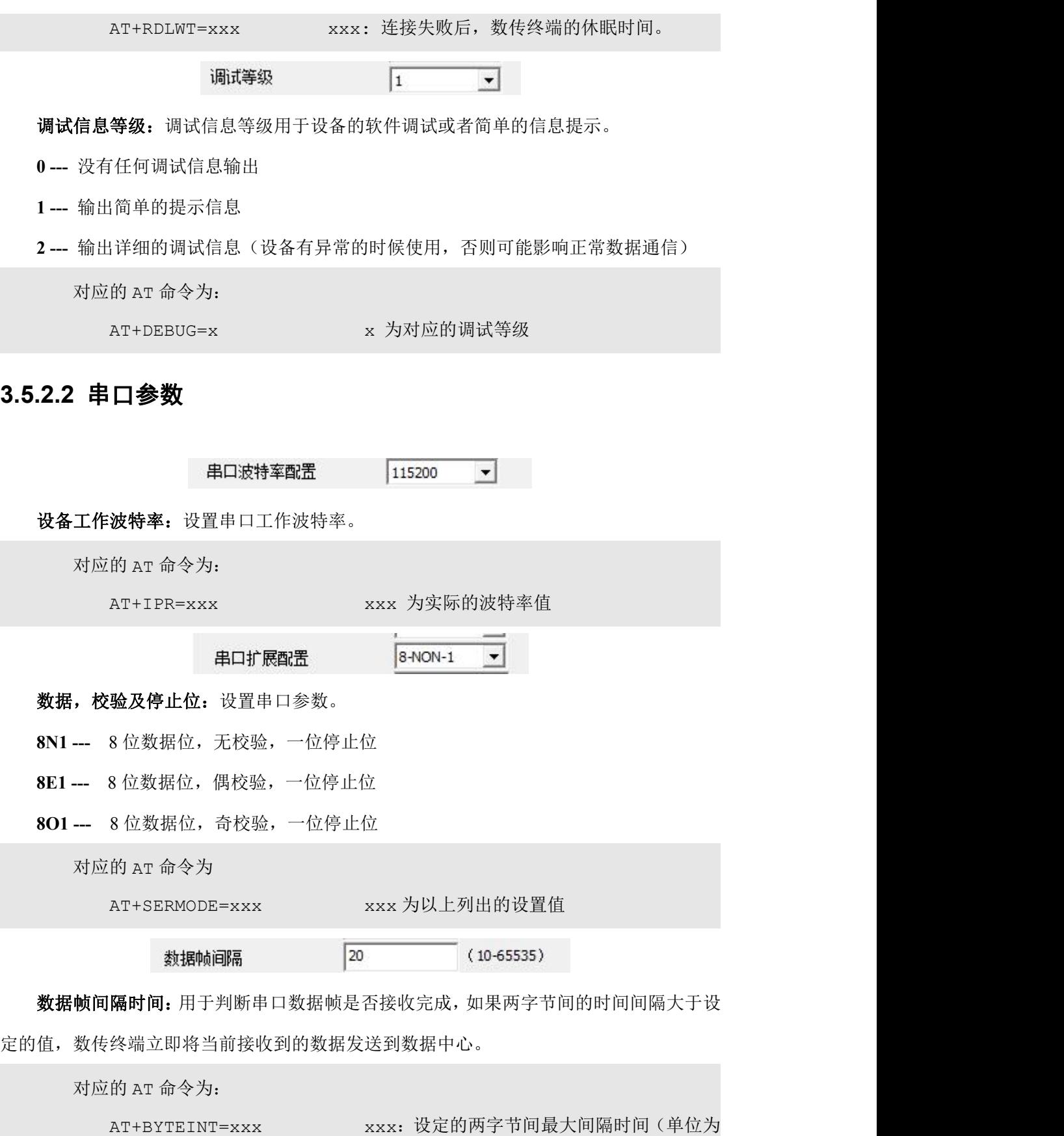

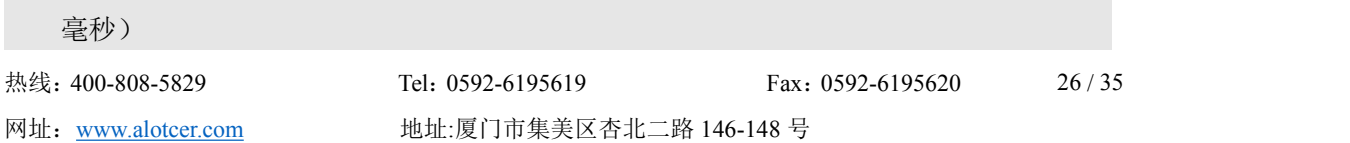

#### <span id="page-26-0"></span>**3.5.2.3** 保持连接

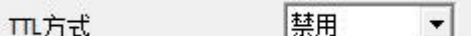

**TTL** 方式:禁止表示不开启 TTL 保持连接功能,启用表示开启 TTL 保持连接功能。 用于维持网络测的连接,保持连接的稳定性。

对应的 AT 命令为:

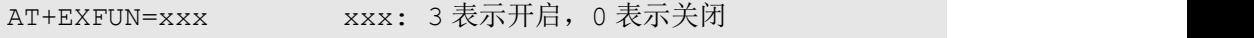

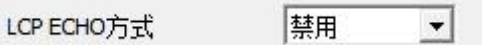

LCP ECHO 方式: 禁止表示不开启 LCP ECHO 保持连接功能, 启用表示开启 LCP ECHO 保持连接功能。用于维持网络测的连接,保持连接的稳定性。

对应的 AT 命令为:

AT+ECHOENABLE=xxx xxx: 1 表示开启, 0 表示关闭

60 秒 (30-65535) LCP ECHO间隔

**LCP ECHO** 间隔:LCP ECHO 保持连接功能的操作间隔。

对应的 AT 命令为:

AT+ECHOINT=xxx xxx: 表示时间参数

### **3.5.3** 高级配置

### **3.5.3.1** 拨号配置

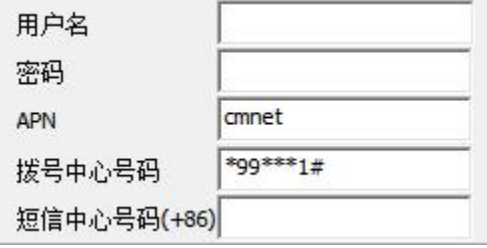

无线网络参数:配置设备的无线拨号网络参数。

无线网络 **APN**: 无线网络接入点密码

**APN** 用户名: 无线网络鉴权的用户名

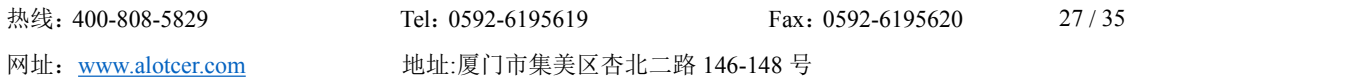

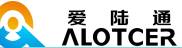

**APN** 密码: 无线网络鉴权的密码

**APN** 拨号中心号码: 无线网络呼叫中心号码

**APN** 拨号中心号码: 无线网络呼叫中心号码

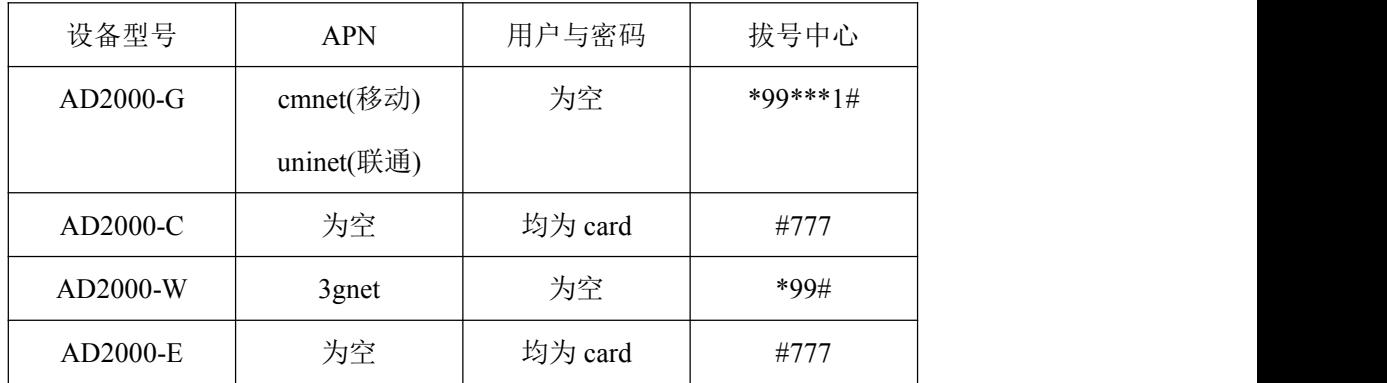

无线网络 APN 对应的 AT 命令为:

AT+APN=xxxx xxxx: 实际的 APN 接入点密码

APN 用户名对应的 AT 命令为:

AT+USERNAME=xxx xxx: 实际的 APN 用户名

APN 密码对应的 AT 命令为:

AT+PASSWORD=xxx xxx: 实际的 APN 密码

APN 拨号中心号码对应的 AT 命令为:

AT+CENT=xxx xxx: 实际的呼叫中心号码。

短信中心号码(+86)

短信中心号码:配置当地的短信中心号码。

对应的 AT 命令为:

AT+SMSC=xxx xxx: 实际的本地短信中心号码。

#### **3.5.3.2** 上下线激活

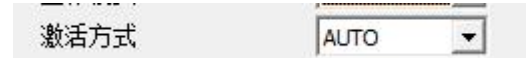

热线: 400-808-5829 Tel: 0592-6195619 Fax: 0592-6195620 28/35 网址:[www.alotcer.com](http://www.alotcer.com) 地址:厦门市集美区杏北二路 146-148 号 激活方式:一般情况下数传终端工作在永远在线的状态,但在一些对无线通信数据流量 特别要求的场合,为了合理的使用流量,平时可以让数传终端处于待机状态,一旦有应用数 据需要传输的时候,通过数传终端的内部的激活方式,使数传终端上线,建立数据传输通道, 传输完成后挂断连接使其重新回到待机状态,数传终端支持如下几种激活方式。

**AUTO**:这种方式使数传终端永远在线。

SMS: 短信激活方式,通过给数传终端发送特定的短信,激活数传终端,使其建立数 据通信链路。

**CONTROLABLE**:电话激活方式,通过电话呼叫数传终端,使其建立数据通信链路。

**DATA**:数据激活的方式,通过向数传终端串口发送特定的数据,使数传终端建立或者 拆除数据通信链路。

**MIXD**:同时支持 SMSD,CTRL,DATA 激活方式的混合方式,只要满足其中一种的激活 条件,数传终端则被激活。

对应的 AT 命令为:

AT+ACTI=xxxx xxxx 为如上列出的各种激活方式。

电话激活号码

电话激活号码:此条配置只有数传终端的激活方式配置成 CTRL 或者 MIXD 的情况下 生效,平时数传终端处于休眠状态,当接收到来自配置手机号码的呼叫以后,数传终端将拨 号建立数据传输通道。支持上线。

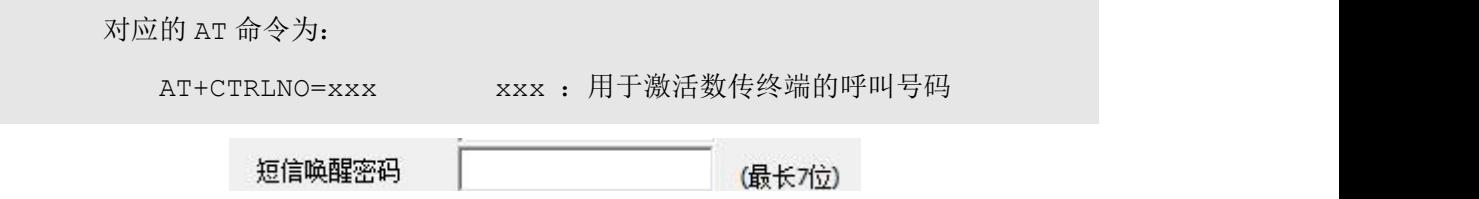

短信激活密码: 此条配置只有数传终端的激活方式配置成 SMSD 或者 MIXD 的情况下 生效,平时数传终端处于休眠状态,当接收到设定的短信(不限定号码)以后,数传终端将 拨号建立数据传输通道。短信前面要增加 DIAL(区分大小写),支持短信上线。

对应的 AT 命令为:

AT+SMSDPSWD=xxx xxx : 设定的短信密码。

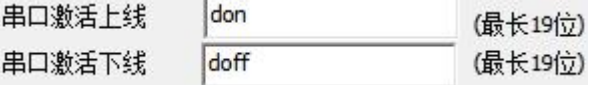

串口激活数据: 此条配置只有数传终端的激活方式配置成 DATA 或者 MIXD 的情况下 生效,平时数传终端处于休眠状态,当接收到来自串口的唤醒数据后,数传终端将拨号建立 数据传输通道。当接收到来自串口使数传终端休眠的数据后数传终端将重新进入休眠状态。

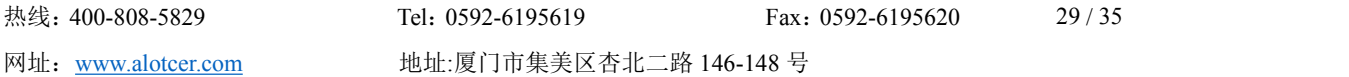

(如果开启短信备份,则数据将被短信备份进行转发,无法激活)。

激活数传终端数据的 AT 命令为:

AT+DONPSWD=xxx xxx : 用于激活数传终端的数据

使数传终端休眠数据的 AT 命令为

AT+DOFFPSWD=xxx xxx : 使数传终端进入休眠状态的数据

### **3.5.3.3** 其他

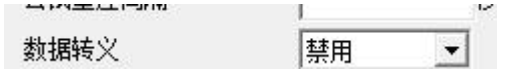

数据转义: 是否启用数据转义功能。此项只有数传终端工作在 PROTOCOL 协议模式下 生效,如果启用配置转义,则数传终端将对 0xfd 0xfe 两个字节进行转义,详细的转义说明 请参考《数传终端 PROTOCOL 模式下转义说明》,如果禁用配置则不转义,为全透明传输。

对应的 AT 命令为:

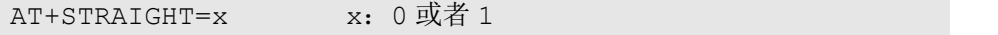

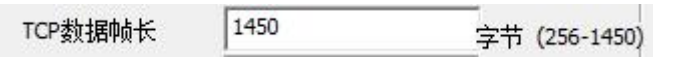

TCP 数据帧长: 设置每个 TCP 数据包的最大传输数据量

对应的 AT 命令为:

AT+TCPMTU=xxx xxx: 每个 TCP 包最大传输数据量

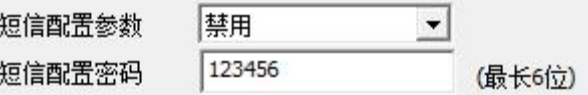

短信配置: 可以用短信配置IP MODEM 参数, 前提是要开启短信配置参数的功能(不 限制短信号码)。具体短信格式请参考短信设置说明。有特定格式参考短信配置一节说明。

开启短信配置功能 AT 命令:

AT+SMSCF=x 参数: x 取值 0-1。0 表示关闭短信配置功 能,1 表示开启短息配置功能。

短信配置参数密码命令:

密码。最大 7 个字节的密码

AT+SMSCPW=xxx 只有短信配置参数格式包含这个密码。参数:xxx

例如:

热线: 400-808-5829 Tel: 0592-6195619 Fax: 0592-6195620 30 / 35 网址:[www.alotcer.com](http://www.alotcer.com) 地址:厦门市集美区杏北二路 146-148 号

<span id="page-30-0"></span>AT+SMSCF=1 开启短信配置功能

AT+SMSCPW=1234 设置短信配置密码为 1234

**3.5.4** 短信配置

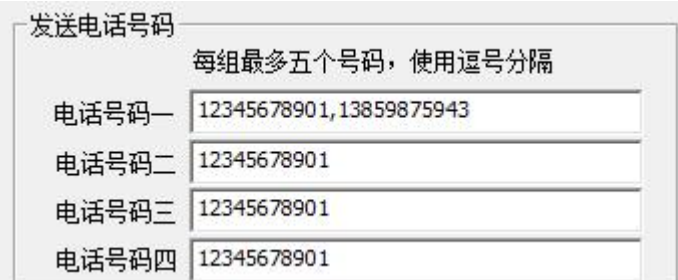

发送电话号码:当IP MODEM 接收到串口数据以后,如果此时网络连接失败(设置服务 器地址个数为 0 不属于网络连接失败), 则把串口数据作为短信内容发送到对端手机号码(称 为短信备份功能)。每组可以设置5 个手机号码,各个手机号码用逗号隔开。每个手机号码的 长度不超过15 个数字。

对应的 AT 命令为:

AT+PHONEn=xxx n 表示编码, 取值 1,2,3,4 对应短信发送号码 1,短信发生号码 2,短信发送号码 3,短信发送号码 4。

xxx 表示对端手机号码组成的字符串。

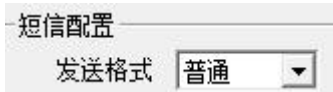

短信发送格式:一般短信发送都是发送可见的字符或者汉字,选用 HEX 短信方式 可以发送任意的 0x00-0xff 的十六进制数,这种方式特别适合利用短信的方式传送工业控 制数据,对工控设备进行监控。

对应的 AT 命令为:

AT+HEXSMS=x x 为 0 或者 1 , 0 表示正常短信发送, 1 表示 HEX 短信发送。

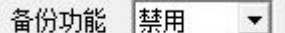

短信备份功能: 当IP MODEM 接收到串口数据以后, 如果此时网络连接失败, 则把串 口数据作为短信内容发送到对端手机号码(称为短信备份功能)。 这个开关控制是否开启短

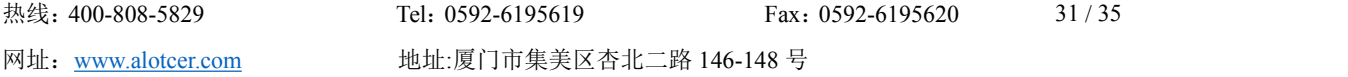

信备份功能。

<span id="page-31-0"></span>对应的 AT 命令为:

AT+OPENSMSBCKP=x x 为 0 或者 1 ,0 关闭短信备份功能,1 开 启短信备份功能。

**UDP** 模式丢包说明:IP MODEM 工作在此模式下,当中心服务器UDP 连接异常或者关闭 服务器, IP MODEM 在这段时间 (最少: 35 秒, 最多: 心跳时间+35 秒) 之后才能判断UDP 断开连接。在这个 时间之内 IP MODEM 收到串口数据将不会通过UDP 与短信发出。这就 造成丢包的情况。因 此建议不用此模式,用TCP 连接模式。

短信配置格式:如果配置命令超过140 个字符,请分成多条短信下发(即不支持长短信)。 短信配置的格式如下:

<密码;命令 1;命令 2>

密码:与短信配置参数中的密码一致,这条短信配置参数才生效。

命令:对应的 AT 命令去掉 AT+余下的命令,就是短信配置参数的命令。多个命 令用分号隔开。

例子:

<123456;IPAD=120.42.46.98;PORT=5007>

说明:密码 123456, 设置地址为 120.42.46.98 端口5007

#### **3.5.5 ModBus 配置**

工作模式 网络RTU  $\vert \cdot \vert$ 

**Modbus** 工作模式:当IP MODEM 启用RTU 方式的MODBUS 工作模式时,IPMODEM 上线后可识别来自中心的 MODBUS 协议命令数据,并根据命令的内容进行数据采集或者 端口设置,最后按 MODBUS 协议命令的格式将采集到的数据和端口的设置结果传送回中 心。串口RTU为通过串口承载MODBUS RTU协议,网络RTU为通过网络承载MODBUS RTU 协议。

ADC 接口电压范围为 0-5v, 电流范围 0-20mA, 对应的转换数值范围 0-931。

对应的 AT 命令为:

AT+MBMODE=x x 为 0 、1 或者 2 ,0 表示不启用 MODBUS

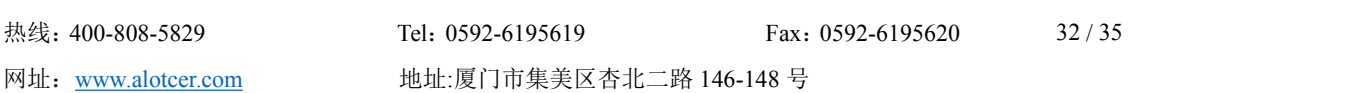

## 爱<br>
MLOTCER

工作模式,1 表示启用网络 RTU 方式的 MODBUS,3 表示启用串口 RTU 的 MODBUS 工作模式。

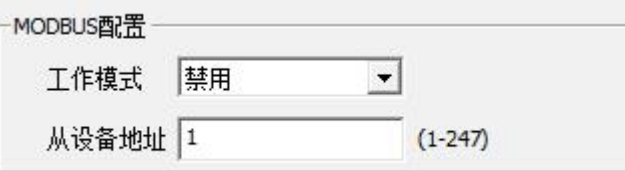

Modbus 从设备地址: Modbus 从设备地址表示 IP MODEM 本身的 MODBUS 设备 地址,中心根据此地址对 Modbus 设备进行识别。在启用RTU 方式的MODBUS 工作模式 时设备地址生效。对于不符合从设备地址的报文直接透传。

对应的 AT 命令为:

AT+MBADDRESS=x x 表示 Modbus 从设备地址值, 取值范围 1~247。

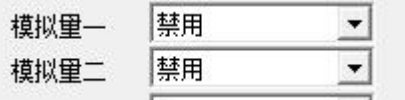

模拟量工作模式: IP MODEM 共有2 个模拟量端口, IO4, IO5, 对应接口11, 12。当 MODBUS 工作模 式设置为 RTU 方式, 模拟量工作模式选择为一次性采集时, IP MODEM 根据收到的 MODBUS 指令对相应的模拟量端口进行数据采集。

对应的 AT 命令为:

AT+ADCMODEn=x n 取值 1, 2 对应模拟量的端口号 1: 接口 11 即 IO4;2:接口 12 即 IO5。

x 取值 0,1 对应模拟量端口工作模式设置。0:

不启用;1:一次性采集。

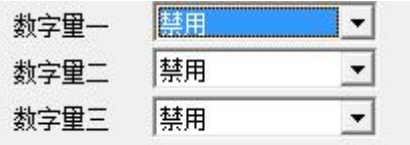

数字量工作模式: IP MODEM 共有3 个数字量端口, IO1, IO2, IO3, 对应接口8, 9, 10。当MODBUS 工作模式设置为 RTU 方式,数字量工作模式设置为输入或输出时,IP MODEM 根据收到的 MODBUS 指令对相应的数字量端口进行操作。

对应的 AT 命令为:

AT+DIOWORKMODE n = x n 取值 1, 2, 3 对应数字量的端口号 1: IO1 即 接口 8; 2: IO2 即接口 9; 3: IO3 即接口 10。

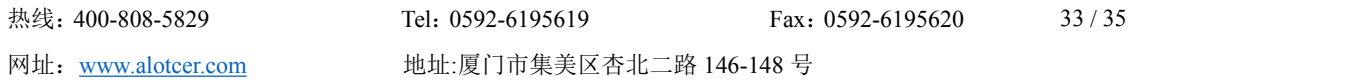

x 取值 0,1,2 对应数字量端口工作模式。0:不

<span id="page-33-0"></span>启用;1:输入;2:输出。

#### **3.5.6 GPS** 配置

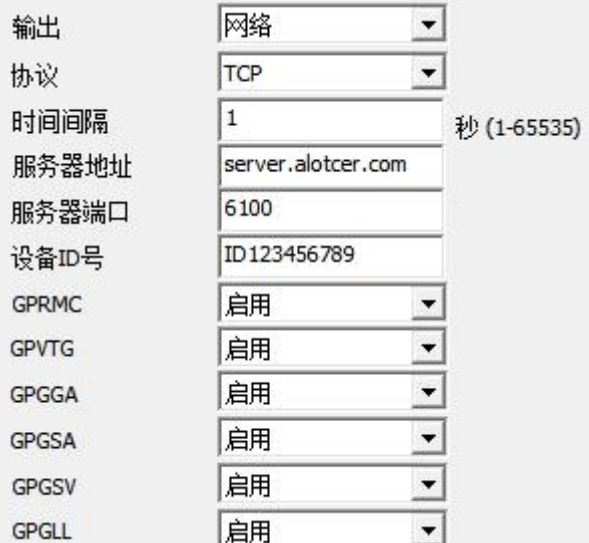

输出:可以选择将 GPS 数据输出到网络中或者串口。

对应的 AT 命令为:

AT+GPSTRAN=x x 取值 0, 1, 2, 3 对应禁用, 网络, 串口, 网络和串口同 时传输。

协议: 当选择将 GPS 数据输出到网络时, 此配置确认网络的连接类型。

对应的 AT 命令为:

AT+GPSTMOD=x x 取值 0,1 对应 TCP 连接, UDP 连接。

时间间隔:配置 GPS 数据传输的时间间隔。

对应的 AT 命令为:

AT+GPSINT=x x 为上传的时间间隔。

服务器地址: 配置 GPS 数据传输的服务器地址。

对应的 AT 命令为:

AT+GPSAD=x x 为服务器地址。

服务器端口: 配置 GPS 数据传输的服务器端口。

对应的 AT 命令为:

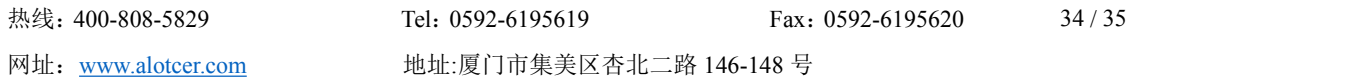

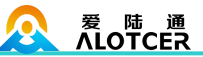

<span id="page-34-0"></span>AT+GPSPORT=x x 为服务器端口。

**GPS** 数据内容配置:GPS 数据中包含六种信息条目,可以根据需要选择其中的一种或 者多种发送到服务端。信息条目包括:GPRMC,GPVTG,GPGGA,GPGSA,GPGSV,GPGLL。

```
对应的 AT 命令为:
   AT+GPSRMC=x
   AT+GPSVTG=x
   AT+GPSGGA=x
   AT+GPSGSA=x
   AT+GPSGSV=x
   AT+GPSGLL=x
```
x 取值 0,1 对应禁用和启用相应条目。

### 3.6 工作状态切换

![](_page_34_Figure_7.jpeg)

配置模式:在此状态下,参数配置工具用于对数传终端的参数进行配置。

通信模式: 在此状态下,参数配置软件作为一般的串口工具使用。此时可以直接在输出 信息框内输入内容发送到串口,也可以通过下面的发送信息框发送内容。当接收到串口的数 据后,会显示在输出信息栏内。

升级模式: 在此状态下, 软件可以进行升级 IP Modem 设备操作。

重启设备:当软件在配置状态的时候,点击此按钮可以让数传终